BA 133F/00/de/12.03 016433-0000 Gültig für Software 3.x

# *gammasilometer* **FMG 671 (P) Füllstandmessung**

**Montage- und Betriebsanleitung**

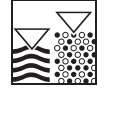

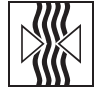

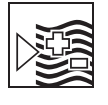

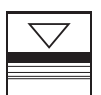

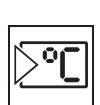

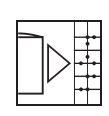

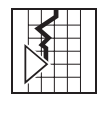

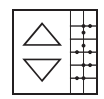

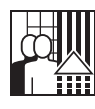

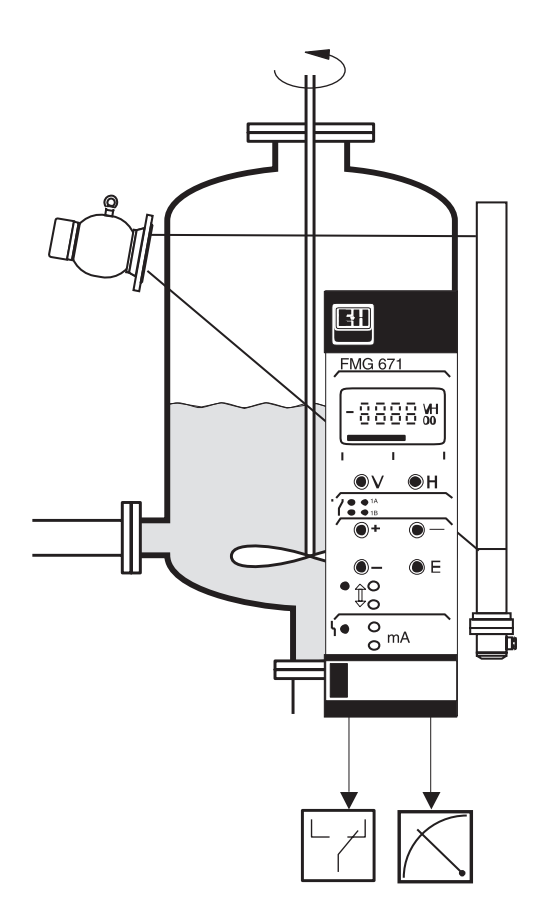

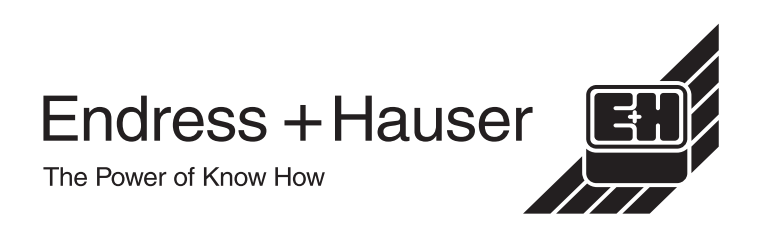

# <span id="page-1-0"></span>**Kurzanleitung**

## **Bedienung**

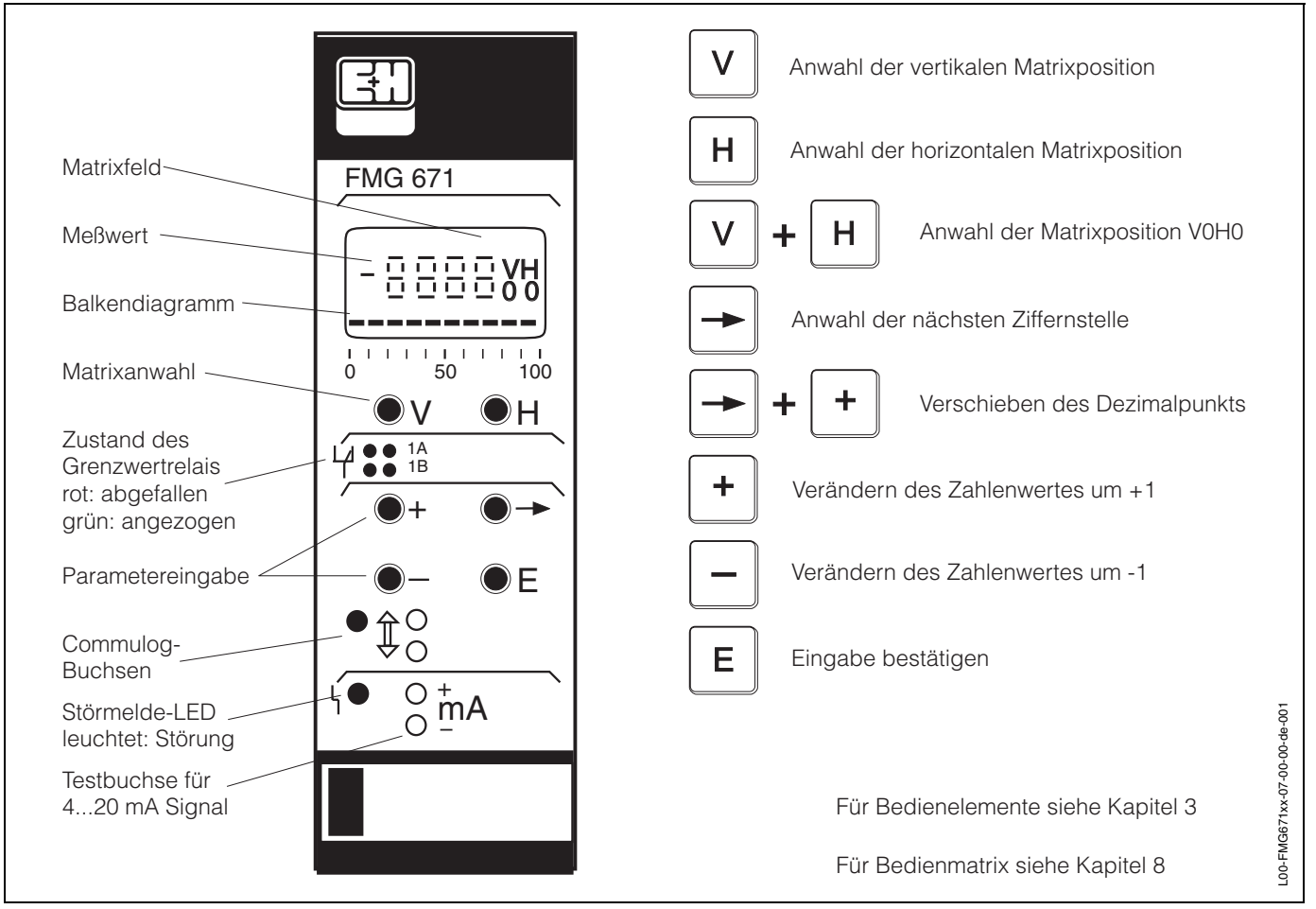

### **Abgleich für Detektor DG 57 (PMT unten) und Strahlenquelle 137Cs \***

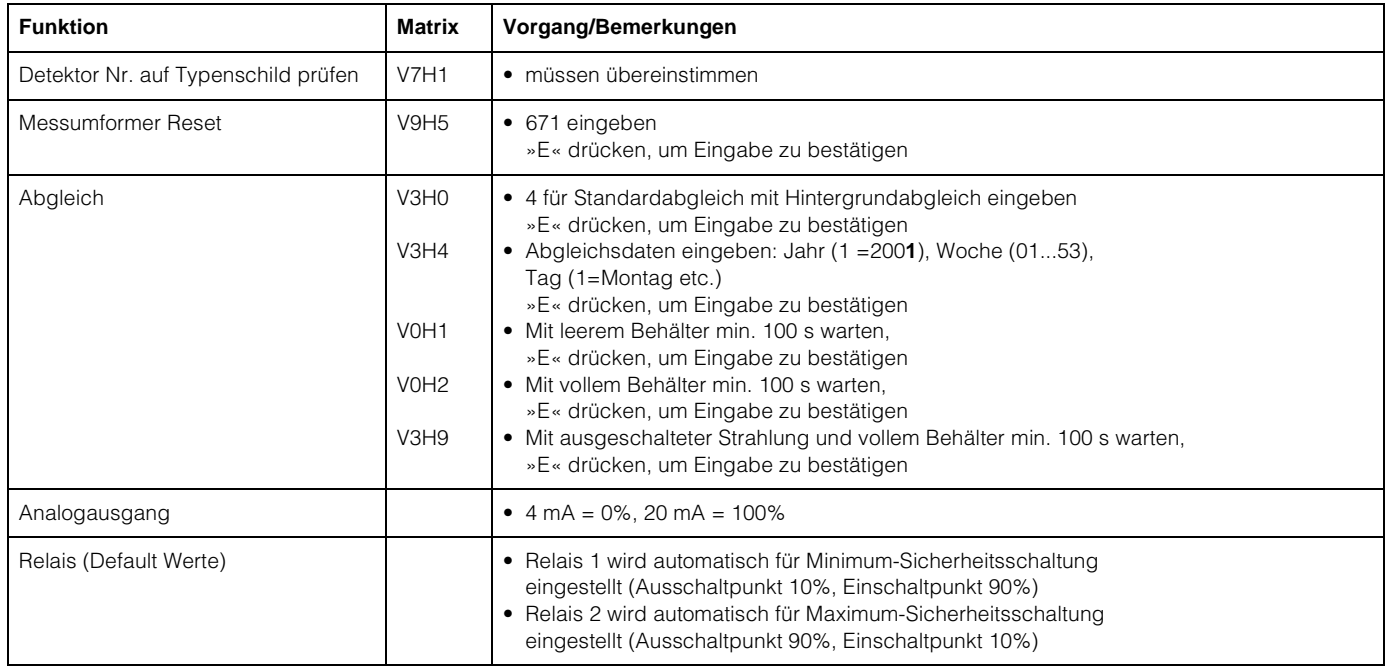

\*Das Messsystem muss mindestens 6 Stunden in Betrieb gewesen sein (mit ein- oder ausgeschalteter Strahlenquelle)!

# <span id="page-2-0"></span>**Inhaltsverzeichnis**

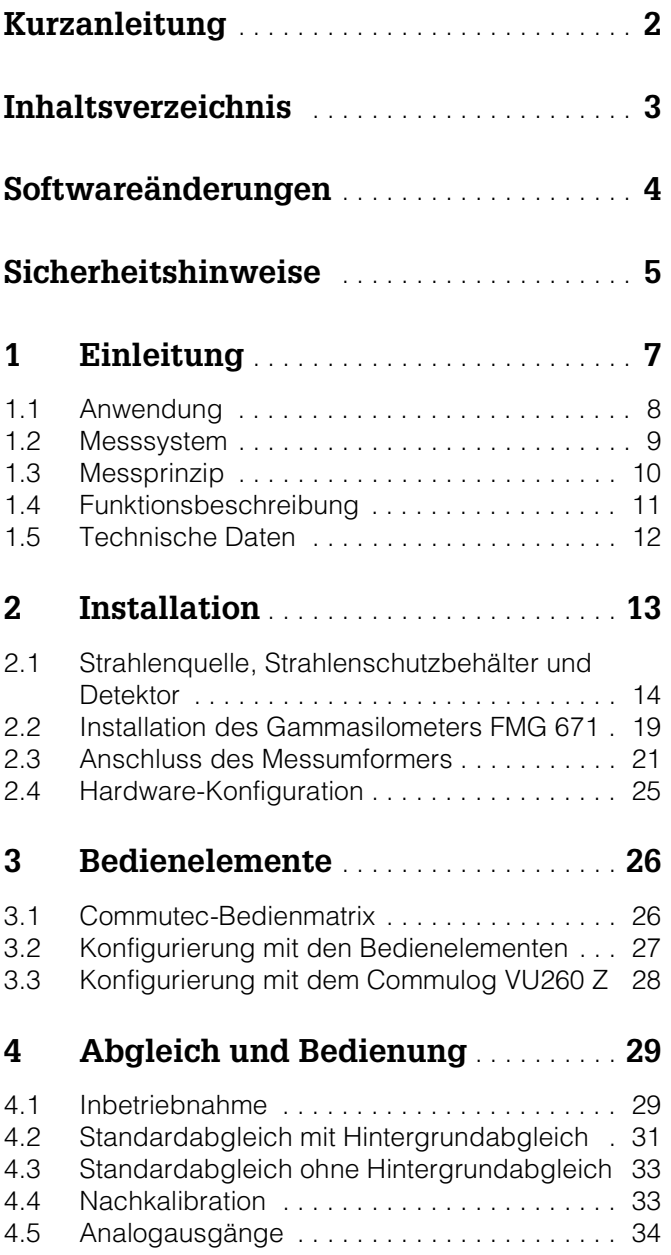

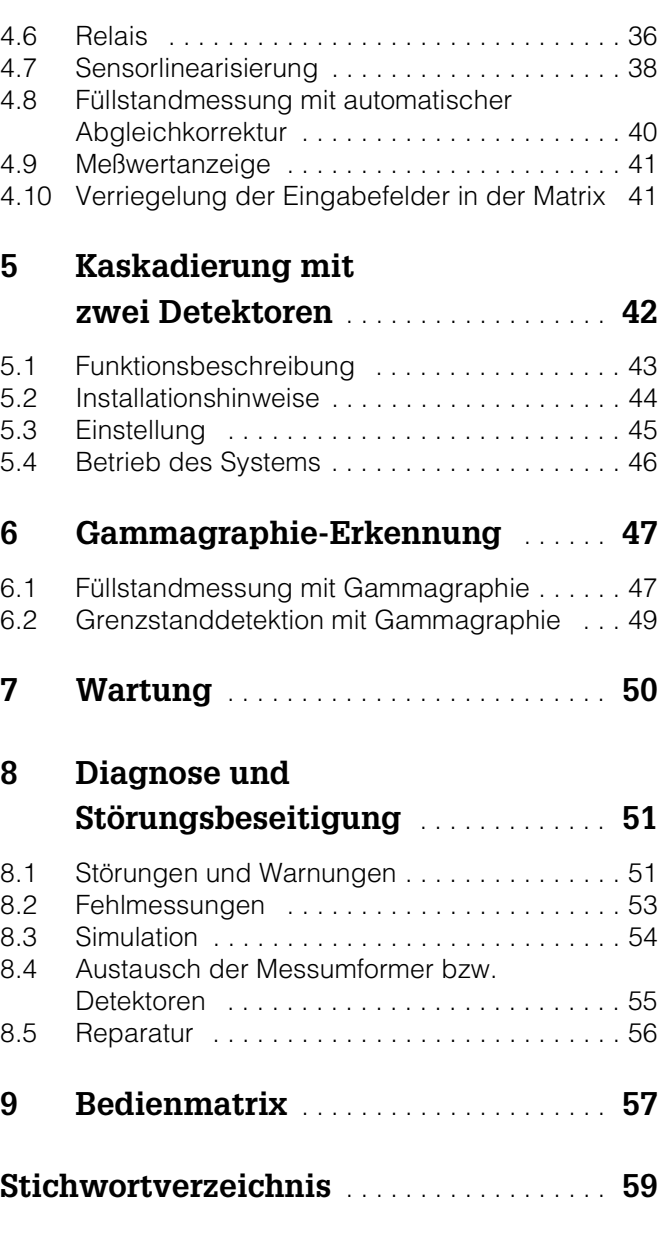

# <span id="page-3-0"></span>**Softwareänderungen**

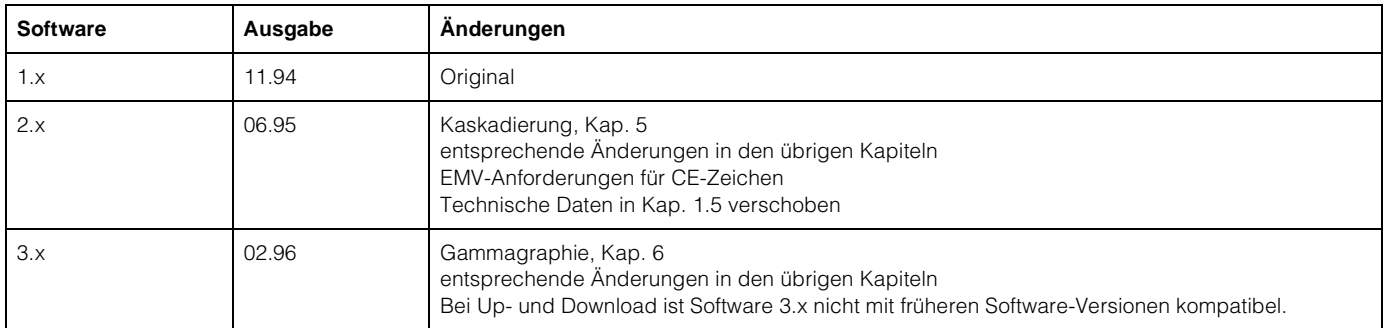

# <span id="page-4-0"></span>**Sicherheitshinweise**

<span id="page-4-1"></span>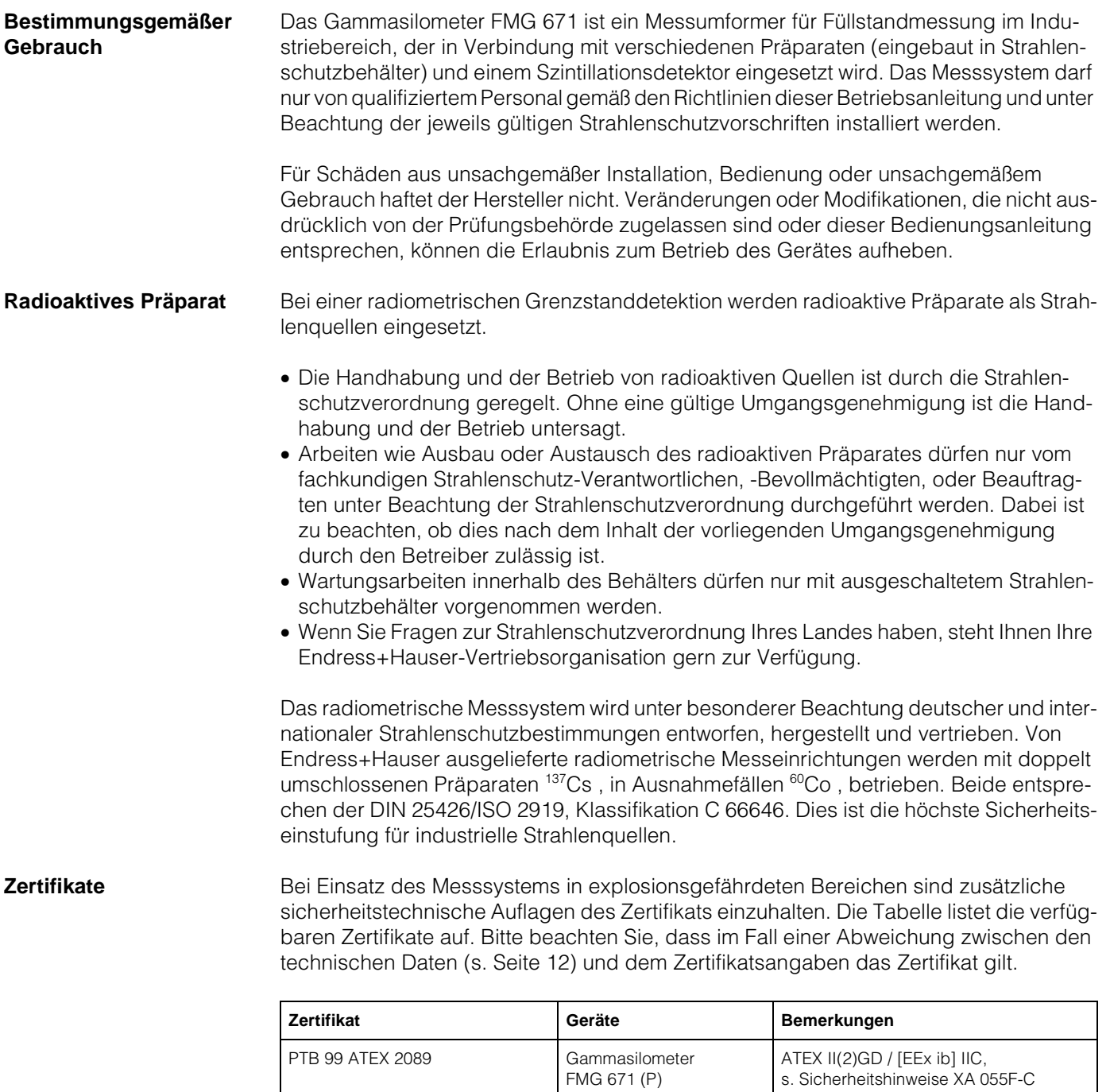

DG 57-A... DG 57-H... DG 57-M...

QG 020

QG 100

DMT 01 ATEX E 093 DG 57-D... ATEX II 2 D IP65 T 60 °C

ATEX II 2 G/EEx d ib IIC T6 ATEX II 2 G/EEx d IIC T6 ATEX II 2 G/EEx de IIC T6 s. Sicherheitshinweise XA 057F-A

<span id="page-4-3"></span>s.Sicherheitshinweise XA 112F-A

Berichte über Dosisleistung

gemessen am Strahlenschutzbehälter

<span id="page-4-4"></span><span id="page-4-2"></span>PTB Nr. Ex-94.C.1019 PTB 99 ATEX 1104

PTB Bericht 6.62-1972/1 (60Co) PTB Bericht 6.22-1991 (<sup>137</sup>Cs)

PTB Bericht 6.62-1972/2 (60Co) PTB Bericht 6.22-1993 (<sup>137</sup>Cs)

PTB Bericht 6.32-2005 (<sup>60</sup>Co) QG 2000

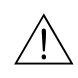

## **Warnung!**

Auf keinen Fall die Innensechskantschrauben des Detektors DG 57 lösen, die die Stahlumhüllung und den Detektorkopf zusammenhalten. Dies hätte zur Folge, dass der Explosionsschutz der Detektorelektronik verloren ginge.

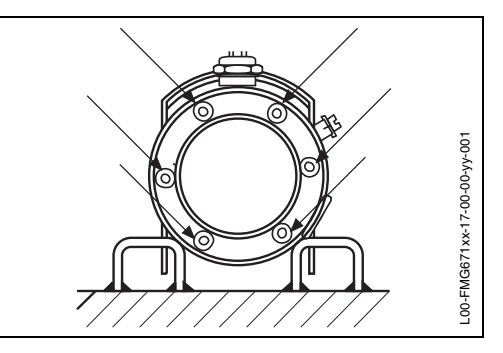

## <span id="page-5-0"></span>**Sicherheitsrelevante Hinweise**

Um sicherheitsrelevante oder alternative Vorgänge hervorzuheben, haben wir die folgenden Sicherheitshinweise festgelegt, wobei jeder Hinweis durch ein entsprechendes Piktogramm gekennzeichnet wird.

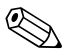

### ! **Hinweis!**

Hinweis deutet auf Aktivitäten oder Vorgänge hin, die, falls nicht ordnungsgemäß durchgeführt, einen indirekten Einfluß auf den Betrieb haben oder eine unvorhergesehene Gerätereaktion auslösen können.

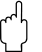

### " **Achtung!**

Achtung deutet auf Aktivitäten oder Vorgänge hin, die, falls nicht ordnungsgemäß durchgeführt, zu Verletzungen von Personen oder zu fehlerhaftem Betrieb des Gerätes führen können.

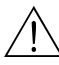

## **Warnung!**

Warnung deutet auf Aktivitäten oder Vorgänge hin, die, falls nicht ordnungsgemäß durchgeführt, zu Verletzungen von Personen, zu einem Sicherheitsrisiko oder zur Zerstörung des Gerätes führen.

# <span id="page-6-0"></span>**1 Einleitung**

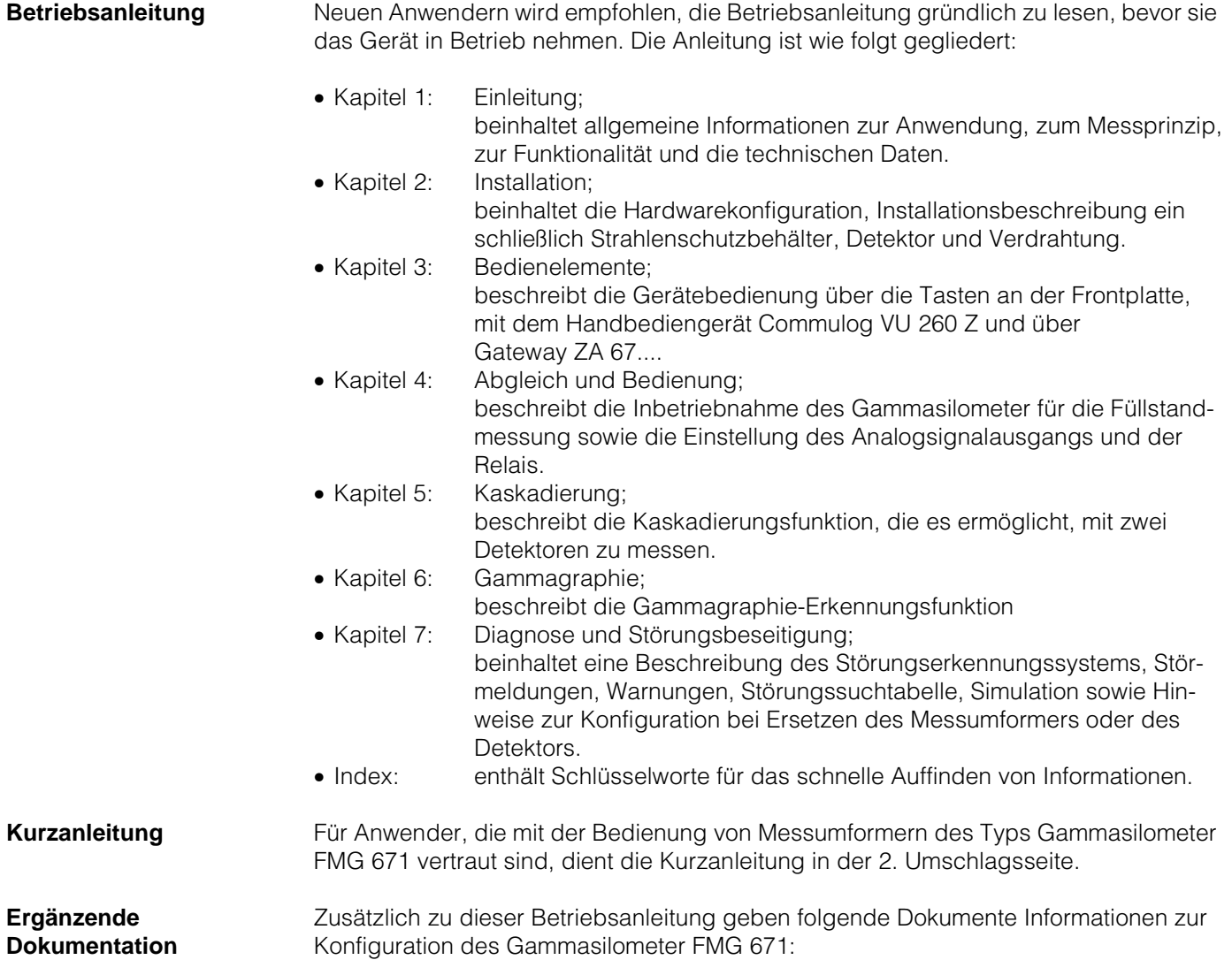

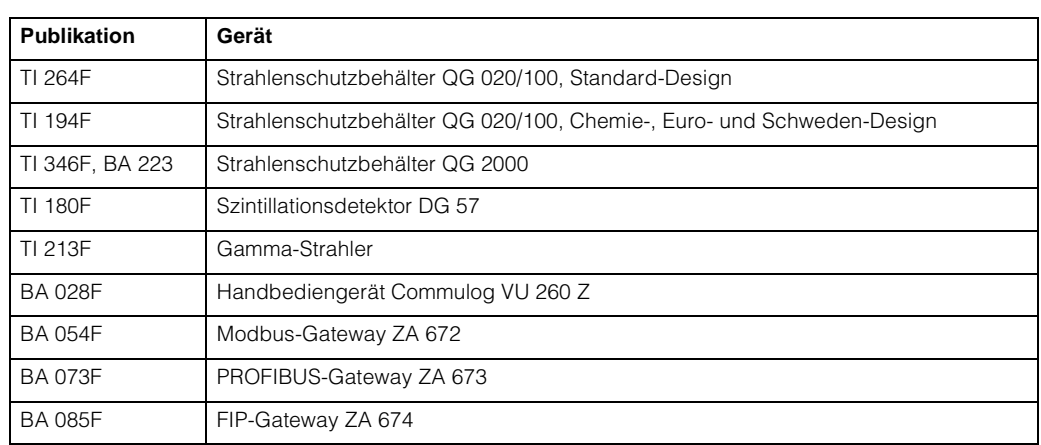

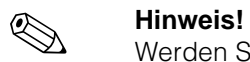

Werden Strahlenschutzbehälter oder Detektoren in explosionsgefährdeten Bereichen eingesetzt, müssen die Hinweise entsprechend dem Gerätezertifikat unbedingt eingehalten werden.

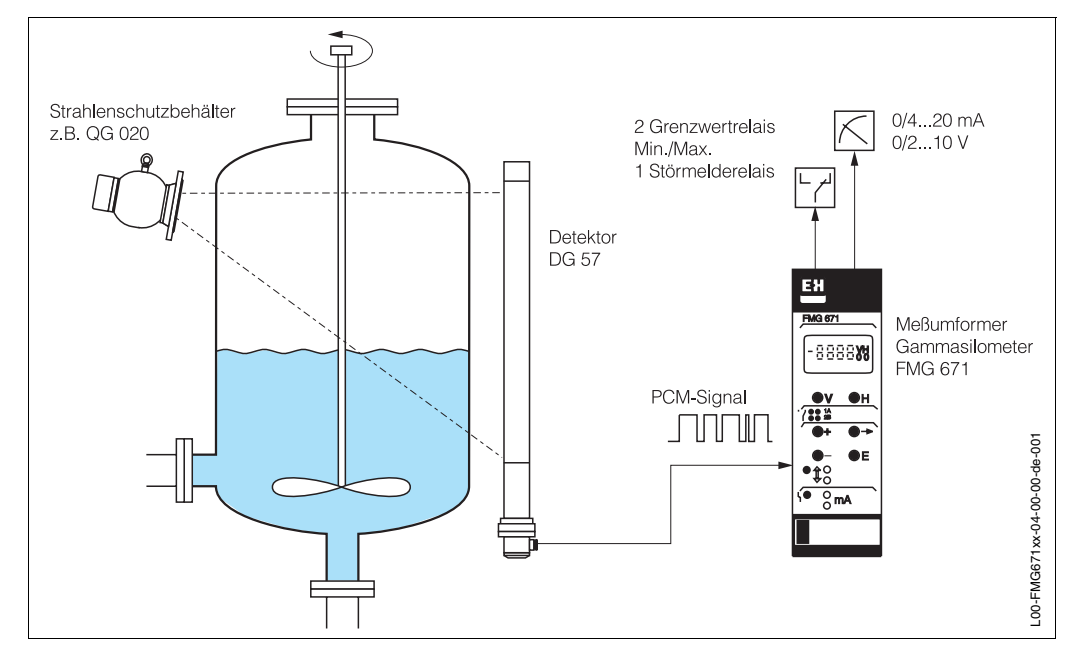

## <span id="page-7-0"></span>**1.1 Anwendung**

*Abb. 1.1 Standardanwendung mit Gammasilometer FMG 671, Strahlenschutzbehälter und Detektor*

Das Gammasilometer FMG 671 ist ein Messumformer für berührungslose Füllstandmessung in Behältern mit z.B. brennbaren, giftigen, aggressiven Schüttgütern und Flüssigkeiten. Da das gesamte Messsystem weder innen noch außen mit dem Füllgut in Berührung kommt, ist auch der Einsatz an Lebensmittelbehältern problemlos.

<span id="page-7-1"></span>Das Gammasilometer kann z.B. bei Säurebehältern, Kochern, Zementsilos, Rührwerksbehältern, Mischern usw. und auch für Applikationen im explosionsgefährdeten Bereich eingesetzt werden. Es besitzt einen eigensicheren Sensorstromkreis, [EEx ib] IIC / ATEX II (2) G. Zertifikate sind in den »Sicherheitshinweisen« aufgelistet ([s. Seite 5\)](#page-4-0).

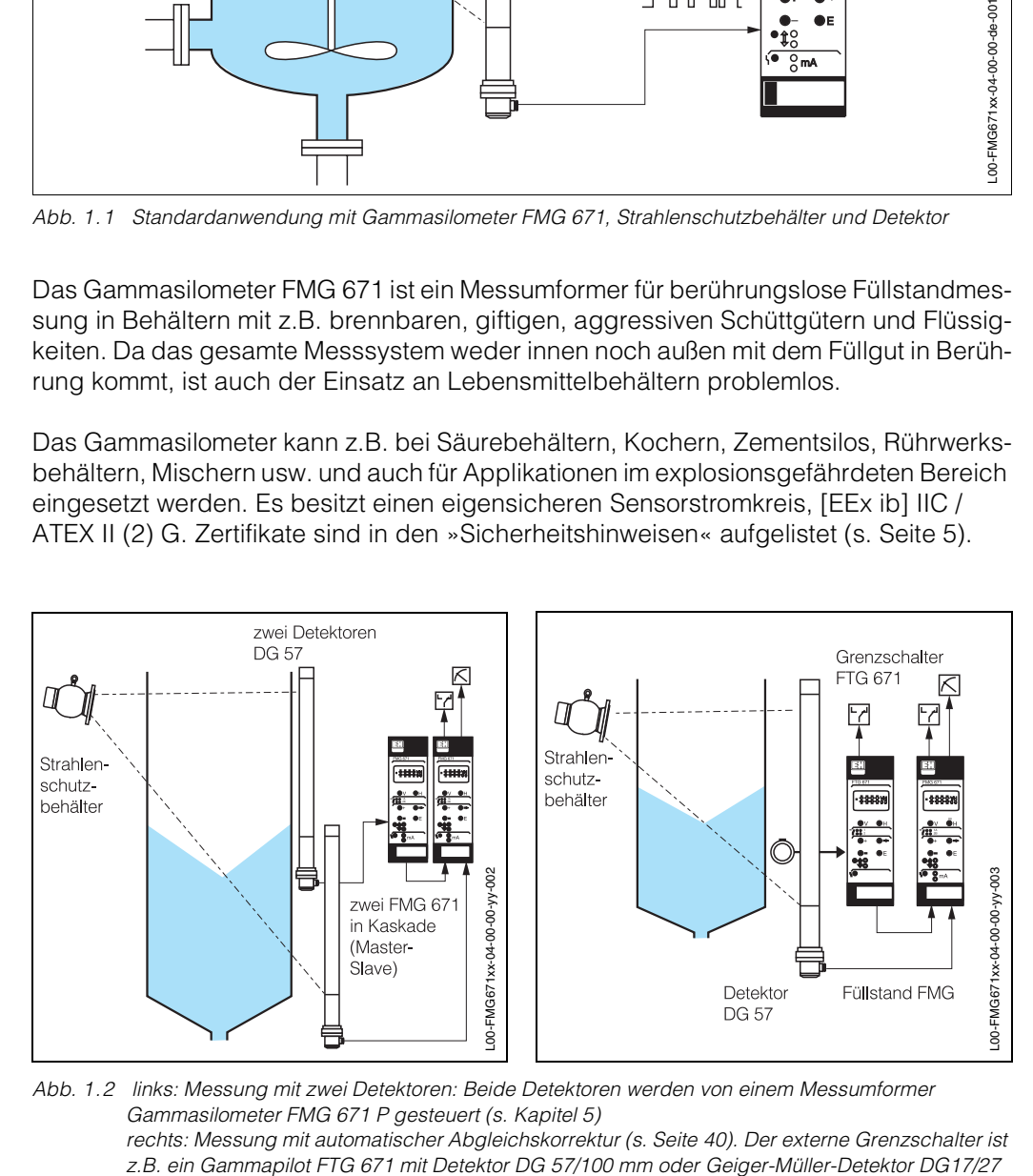

*Abb. 1.2 links: Messung mit zwei Detektoren: Beide Detektoren werden von einem Messumformer Gammasilometer FMG 671 P gesteuert ([s. Kapitel 5\)](#page-41-0)*

*rechts: Messung mit automatischer Abgleichskorrektur ([s. Seite 40\)](#page-39-0). Der externe Grenzschalter ist* 

## <span id="page-8-0"></span>**1.2 Messsystem**

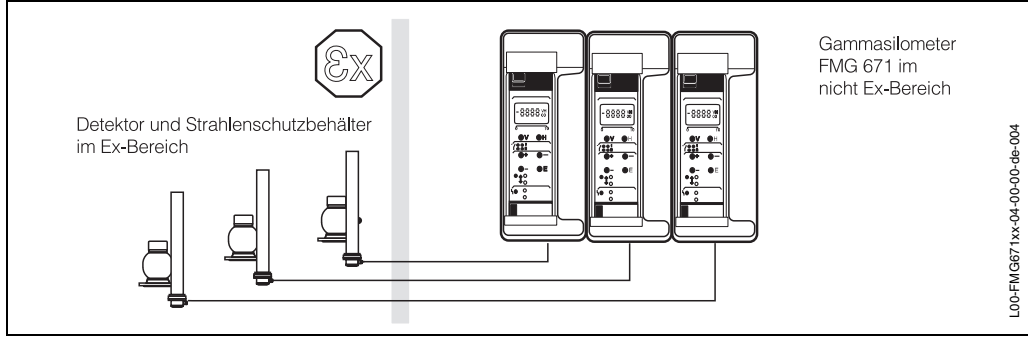

*Abb. 1.3 Anreihung Gammasilometer FMG 671 im Monorack-II-Gehäuse*

Ein Messsystem für die Grenzstanddetektion besteht aus:

- Messumformer Gammasilometer FMG 671
- Strahlenschutzbehälter QG 020, QG 100 oder QG 2000 mit Präparat  $^{60}$ Co oder  $^{137}$ Cs
- Szintillationsdetektor DG 57.

Das Gammasilometer FMG 671 kann als selbstständige Einzelmessstelle oder als Systemgerät eingesetzt werden. Zusätzlich zur Anzeige an der Frontplatte besitzt der Messumformer zwei füllstandproportionale Analogsignalausgänge 0/4...20 mA und 0/ 2...10V sowie zwei potentialfreie Relais mit frei einstellbaren Schaltpunkten. Ein Störmelderelais signalisiert jegliche Fehlfunktion der Messstelle und fällt bei einer Störung ab.

Alternativ lassen sich Gammasilometer-Messumformer schnell über Rackbus in Prozeßleitsysteme einbinden. In diesem Fall wird die Kommunikation über ein Gateway ZA 67... gesteuert, z.B. das Modbus-Gateway ZA 672 [\(s. Abb. 1.4](#page-8-1)), das Rackbusdaten in das entsprechende Protokoll umsetzt. Das Abfragen bzw. der Up-/Download von Meßwerten, Konfigurierungsdaten und Status des Gammasilometer kann über das Gateway erfolgen.

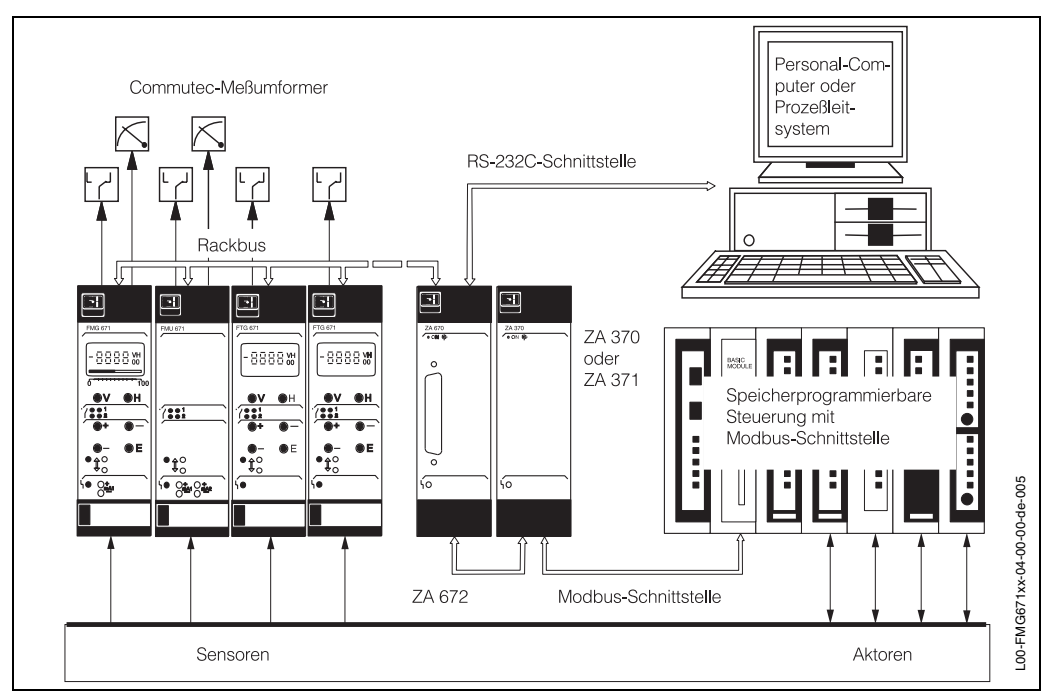

<span id="page-8-1"></span>*Abb. 1.4 Das Gammasilometer FMG 671 kann als Einzelmeßgerät oder als Teil eines Messsystems eingesetzt werden. Unser Beispiel zeigt das Gammasilometer mit weiteren Commutec-Messumformern und Modbus-Gateway ZA 672*

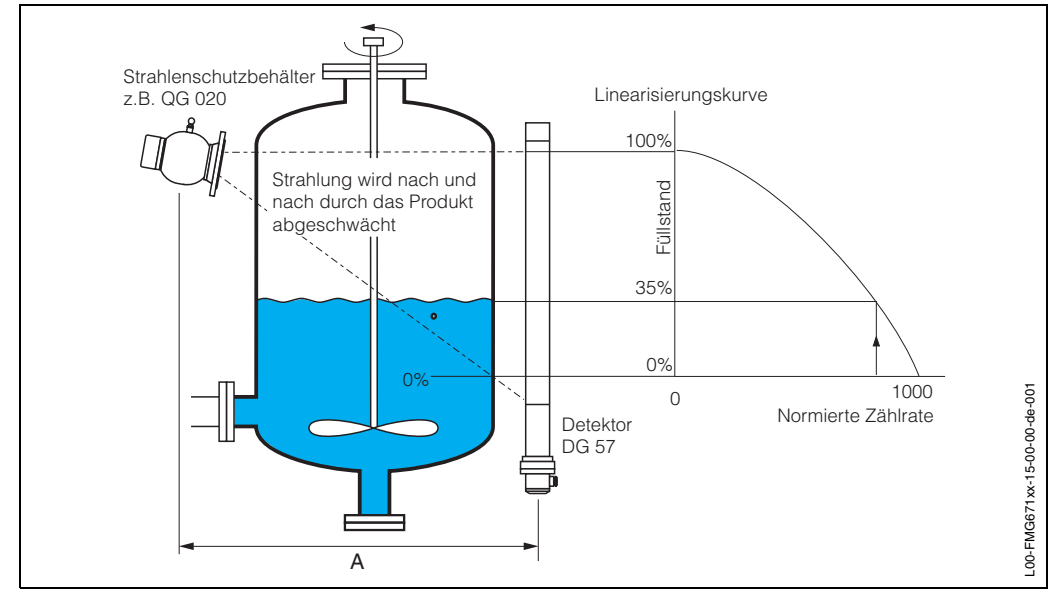

# <span id="page-9-0"></span>**1.3 Messprinzip**

<span id="page-9-1"></span>*Abb. 1.5 Prinzip der radiometrischen Füllstandmessung*

<span id="page-9-2"></span>

| Abschwächung der<br>Gammastrahlen                 | Radiometrische Füllstandmessung basiert auf dem Prinzip, dass Gammastrahlen beim<br>Durchdringen von Materie abgeschwächt werden. Grundsätzlich ist der Schwächungs-<br>faktor $F_s$ eine Funktion der Dichte p, der Dicke dund des Abschwächungskoeffizienten $\mu$<br>des Materials. Die Abschwächung wird durch die folgende Beziehung beschrieben:<br>$F_S = e^{-\mu \rho d}$                                                                                                    |
|---------------------------------------------------|----------------------------------------------------------------------------------------------------|
|                                                   | Die Strahlungsintensität lässt außerdem mit dem Quadrat des Abstandes Anach.                                                                                                    |
| Füllstandmessung                                  | Bei der Füllstandmessung bleiben $\mu$ , $\rho$ und d konstant (bei Tankdurchmesser > 1 m)<br>und die Strahlungsintensität ist nur vom Vorhandensein des Mediums abhängig. Die<br>Zählrate erreicht ein Maximum, wenn der Weg zum Detektor frei ist, ein Minimum, wenn<br>die Strahlen das Material durchdringen müssen. Die minimale und maximale Zählrate<br>werden bei der Kalibrierung des Messumformers festgelegt; mithilfe dieser Werte wird<br>die Zählrate so normiert, dass sie zwischen 0 und 100 liegt. |
| Linearisierung                                    | Das Verhältnis zwischen der Zählrate und dem Füllstand ist nicht-linear. Eine sogenannte<br>Sensorlinearisierung, die individuell für höchste Genauigkeit eingegeben werden kann,<br>dient zur korrekten Berechnung des Füllstandes (s. Abb. 1.5).                                                                                                    |
| Einfluss der Statistik auf<br>die Messgenauigkeit | Der Zerfall einer radioaktiven Strahlungsquelle unterliegt statistischen Schwankungen.<br>Während eines festen Zeitintervalls treten darum nicht immer gleich viele Zerfälle auf,<br>vielmehr schwankt diese Zahl um ihren Mittelwert N.<br>Die Messgenauigkeit ist durch die relativen statistischen Schwankungen gegeben:<br>$\sigma_{rel} = \frac{1}{\sqrt{N}}$                                                                                                    |
|                                                   | Der statistische Messfehler wird also um so kleiner, je größer die Zahl der registrierten<br>Zerfälle ist. Um möglichst große Zählraten (und damit optimale statistische Genauigkeit)<br>zu erreichen, empfiehlt es sich, die Integrationszeit soweit zu erhöhen, wie es die Dynamik<br>des Prozesses erlaubt (s. Seite 34).                                                                                                    |

# <span id="page-10-0"></span>**1.4 Funktionsbeschreibung**

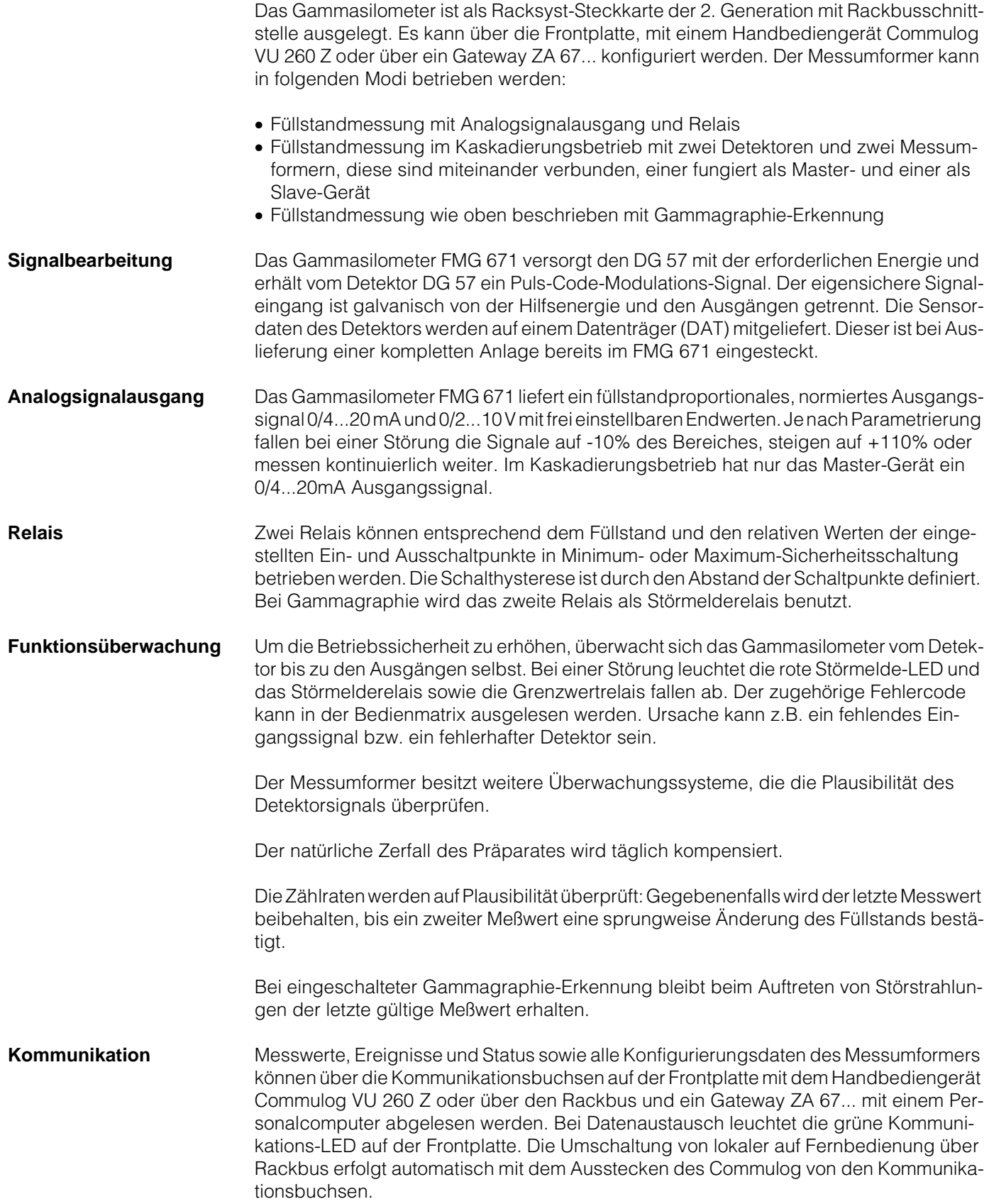

# <span id="page-11-0"></span>**1.5 Technische Daten**

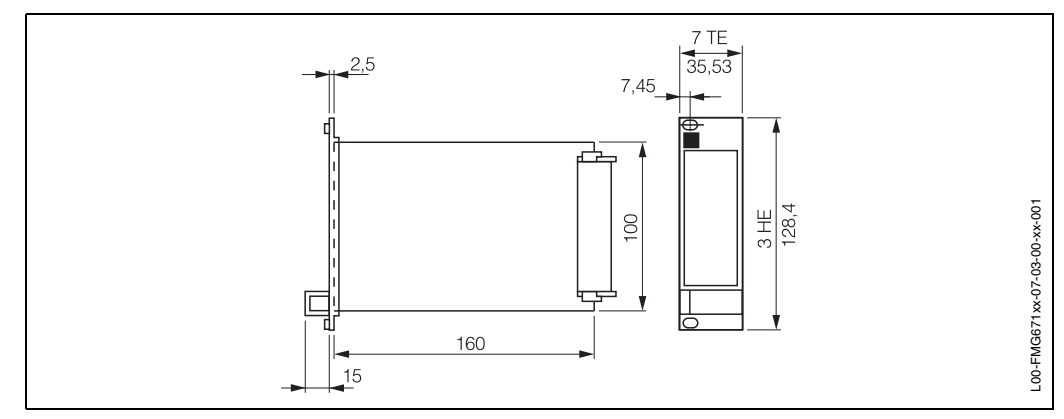

<span id="page-11-1"></span>*Abb. 1.6 Racksyst-Einsteckkarte Gammasilometer FMG 671*

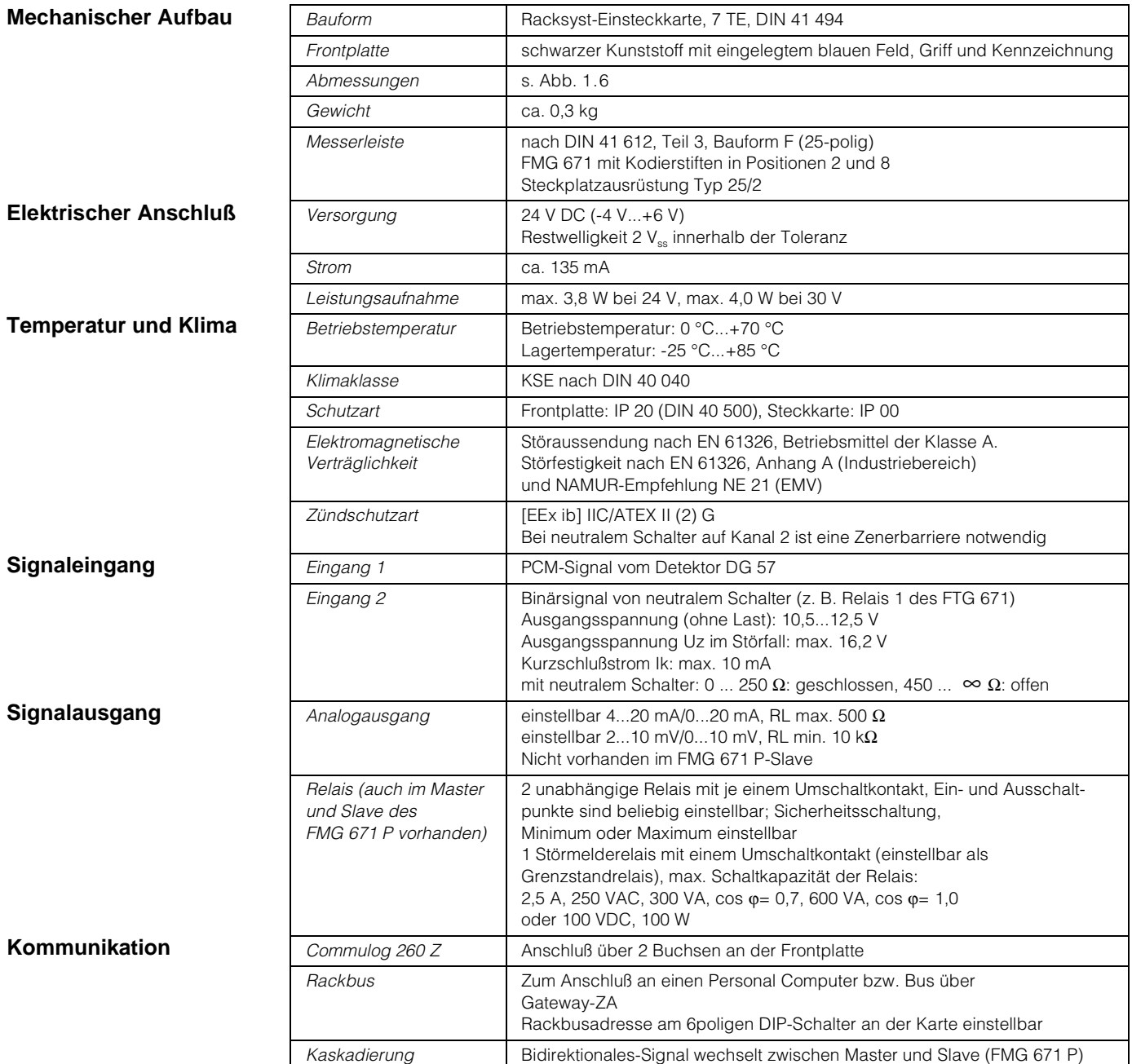

# <span id="page-12-0"></span>**2 Installation**

Dieses Kapitel befaßt sich mit:

- dem Messsystem
- Installationshinweisen für Strahlenschutzbehälter und Detektor
- der Installation des Gammasilometer im Rack oder Monorack-Gehäuse
- den elektrischen Anschlüssen für Gammasilometer und Detektoren
- der Hardwarekonfiguration für Fernbedienung

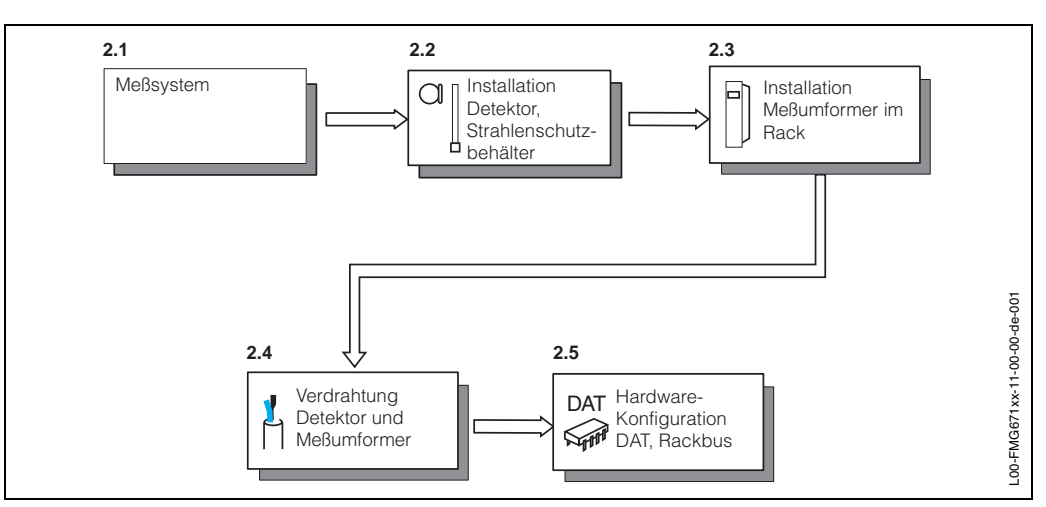

*Abb. 2.1 Überblick: Installation des Messsystems*

## <span id="page-13-0"></span>**2.1 Strahlenquelle, Strahlenschutzbehälter und Detektor**

### **Warnung!**

- Alle Arbeiten, wie Ausbau oder Austausch des radioaktiven Präparates, dürfen nur vom Strahlenschutz-Verantwortlichen, -Bevollmächtigten, oder -Beauftragten unter Beachtung der Strahlenschutzverordnung durchgeführt werden. Dabei ist zu beachten, ob dies nach dem Inhalt der vorliegenden Umgangsgenehmigung durch den Betreiber zulässig ist.
- Wird das Messsystem im explosionsgefährdeten Bereich eingesetzt, müssen die Hinweise entsprechend den Gerätezertifikaten unbedingt eingehalten werden.

**Strahlenquelle** Radiometrische Messeinrichtungen werden mit doppelt umschlossenen Präparaten 137Cs oder <sup>60</sup>Co betrieben. Beide entsprechen der DIN 25426/ISO 2919, Klassifikation C 66646. Dies ist die höchste Sicherheitseinstufung für industrielle Strahlenquellen.

**Strahlenschutzbehälter** Die Gammastrahlung breitet sich vom radioaktiven Präparat nach allen Seiten gleichmäßig aus. In der Füllstandmeßtechnik wird aber im allgemeinen nur die Strahlung in einer Richtung, nämlich durch den Behälter hindurch, benötigt. Die Strahlung nach allen anderen Richtungen ist unerwünscht und muß abgeschirmt werden. Daher werden die radioaktiven Präparate in Strahlenschutzbehältern eingesetzt, welche die Gammastrahlen nur in einer Richtung fast ungedämpft austreten lassen.

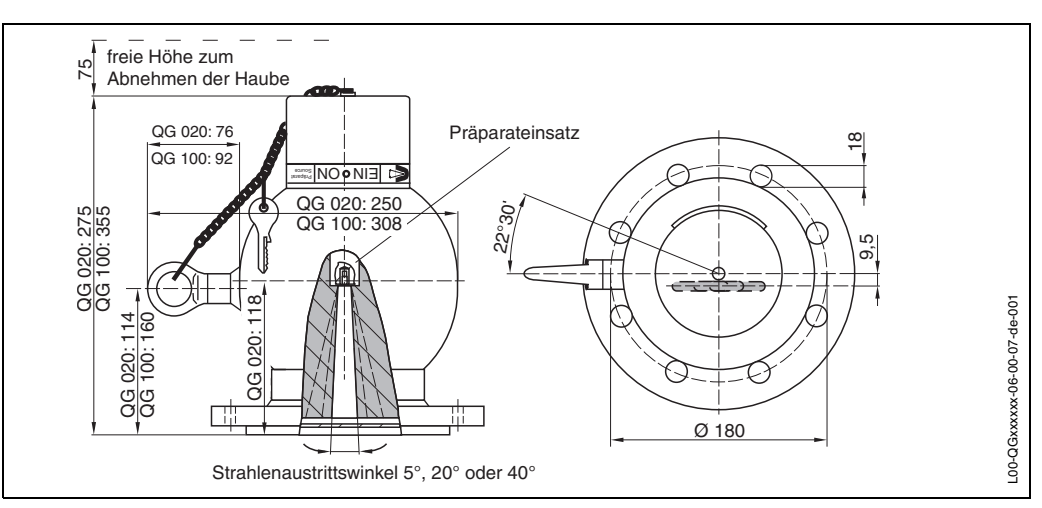

*Abb. 2.2 Strahlenschutzbehälter QG 020/QG 100 (Standard-Design)*

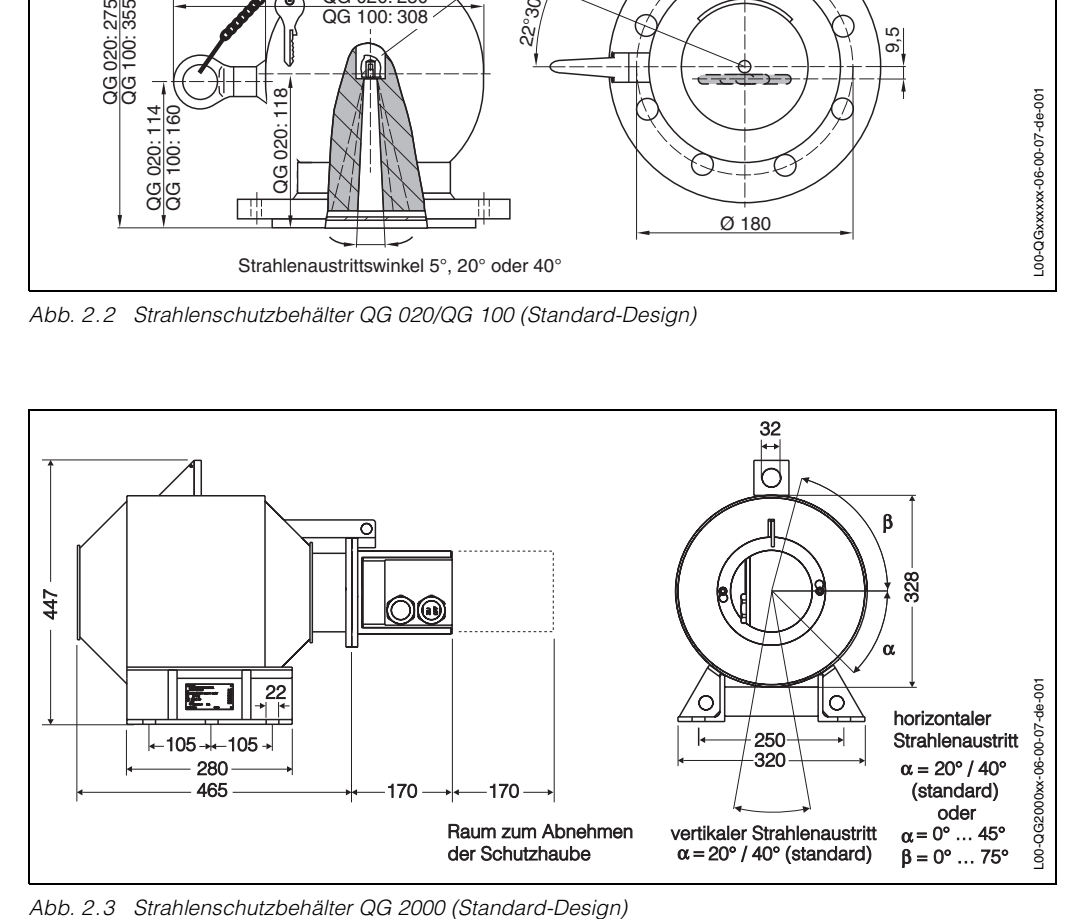

Als abschirmendes Material dient Blei in einem geschweißten Gehäuse. Auf Wunsch ist ein feuerfester Strahlenschutzbehälter lieferbar, welcher gewährleistet, dass bei Erhitzen über den Schmelzpunkt des Bleis (327 °C) hinaus, z.B. im Brandfalle, der radioaktive Strahler und das Blei nicht verlorengehen. Die Lage des Austrittskanals ist im Maßbild und auf dem Behälter vermerkt. Bei Projektierung und Montage beachten! Die Strahlenschutzbehälter sind in Ausführungen mit manueller oder pneumatischer EIN/AUS-Schaltung erhältlich. Vom QG 2000 gibt es zusätzlich eine Version mit Initiatoren zur Fernanzeige des Schaltzustandes. QG 020 und QG 100 sind auch im Euro/Schweden- und im Chemie-Design für besondere Sicherheitsanforderungen lieferbar.

### **Schwächungsfaktor** Die Schwächungsfaktoren F<sub>s</sub> und die zugehörige Zahl von Halbwertschichten für die unterschiedlichen Strahlenschutzbehälter und für die Präparate <sup>60</sup>Co und <sup>137</sup>Cs sind in der folgenden Tabelle aufgeführt:

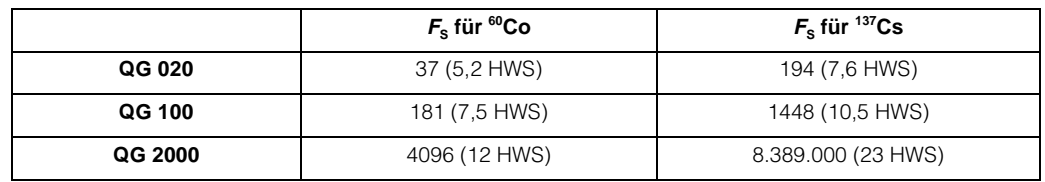

Tab. 2.1 Schwächungsfaktoren F<sub>S</sub> und die zugehörige Zahl der Halbwertschichten (HWS)

Aus diesen Werten lässt sich berechnen:

- Die Ortsdosisleistung *D* in einem gegebenen Abstand *r* vom Strahlenschutzbehälter (genauer: vom Präparat in der Mitte des Srahlenschutzbehälters)
- Der Radius *r* des Kontrollbereichs, in dem die Ortsdosisleistung auf einen bestimmten Wert *D* abgefallen ist.

$$
D = K \frac{A}{t^{2}F_{S}}
$$
  
\n
$$
D = K \frac{A}{t^{2}F_{S}}
$$
  
\n
$$
F_{S}
$$
  
\n
$$
T = \sqrt{\frac{(KA)}{(DF_{S})}}
$$
  
\n
$$
F_{S}
$$
  
\n
$$
K = 357 \mu Sv m^{2} / h GBq (= 13.200 \mu Sv m^{2} / h Ci) für 60Co\n
$$
K = 96 \mu Sv m^{2} / h GBq (= 3.550 \mu Sv m^{2} / h Ci) für 60Co\n
$$
F_{S}
$$
  
\n
$$
K = 96 \mu Sv m^{2} / h GBq (= 3.550 \mu Sv m^{2} / h Ci) für 60Co\n
$$
F_{S}
$$
$$
$$
$$

Die folgende Tabelle fasst einige typische Rechenbeispiele zusammen:

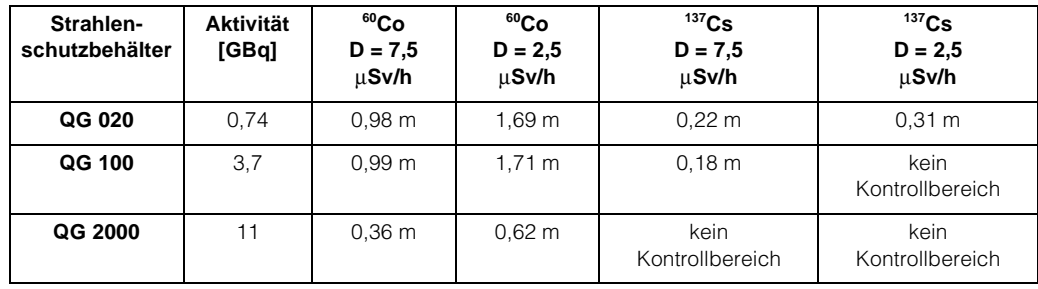

<span id="page-14-0"></span>*Tab. 2.2 Kontrollbereiche der Strahlenschutzbehälter bei verschiedenen Aktivitäten von 60Co und 137Cs*

Für 137Cs im QG 2000 ist bei allen radiometrisch verwendeten Aktivitäten die jeweilige Dosisleistung bereits an der Oberfläche des Strahlenschutzbehälters weit unterschritten. Es entsteht also kein Kontrollbereich.

Mit jedem Strahlenschutzbehälter wird ein Informationsblatt mitgeliefert, das folgendes beschreibt:

- Das Einschalten der Gammastrahlung
- Das Ausschalten der Gammastrahlung
- Der Austausch des Präparates

Diese Informationsblätter müssen vor der Inbetriebnahme des Messsystems gelesen und verstanden werden. [Kap. 2.1](#page-13-0) enthält eine Kurzbeschreibung der Standardkomponenten mit Hinweisen auf ordnungsgemäße Installation.

Sonderversionen des Strahlenschutzbehälters werden immer mit entsprechender Dokumentation ausgeliefert.

**Aktivität der Strahlenquelle** Bei Füllstandmessung wird die Aktivität so gewählt, dass die Ortsdosisleistung am Detektor folgende Werte erreicht:

- ca. 0,3...1,0  $\mu$ Sv/h (0,03...0.1mR/h) für Detektor DG 57 mit  ${}^{60}$ Co
- ca. 0,1...0,5  $\mu$ Sv/h (0,01...0.05mR/h) für Detektor DG 57 mit  $137$ Cs

In diesem Fall liegt die Ortsdosisleistung in der Regel unter dem Wert, der einen Kontrollbereich definiert.

## **Warnung!**

- <span id="page-15-0"></span>• Unabhängig von den auf [Seite 15](#page-14-0) genannten Werten muß die tatsächliche Ortsdosisleistung am Strahlenschutzbehälter und am Detektor immer einzeln gemessen und protokolliert werden.
- Ist der Strahlenaustrittskanal zugänglich, muß eine entsprechende Absperrung angebracht werden.

<span id="page-16-0"></span>**Detektor DG 57** Der Szintillator des Detektors ist ein zylindrischer Kunststoffstab mit 48 mm Durchmesser. Für Füllstandmessungen ist es üblich, eine Länge von 400...2x2000 mm zu benutzen. Ein Wasserkühlmantel steht zur Verfügung und sollte bei Temperaturen > 40 °C eingesetzt werden (Durchflussrate 40...200 l/h; max. Wassertemperatur 40 °C; Wasserdruck 4 - 6 bar).

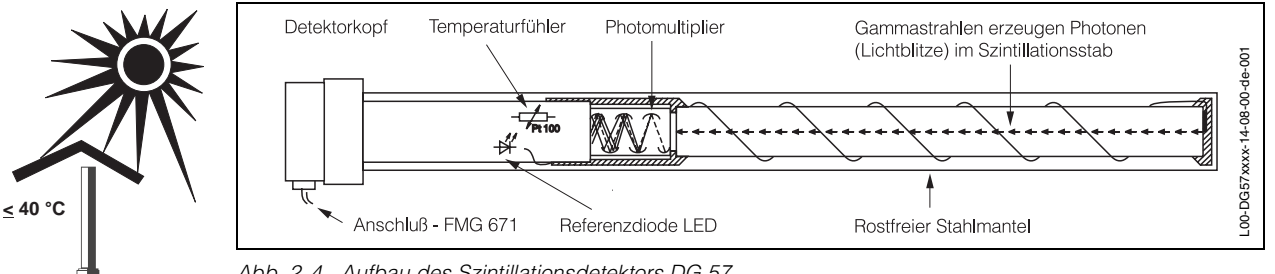

*Abb. 2.4 Aufbau des Szintillationsdetektors DG 57*

Der Detektor erzeugt ein Puls-Code-Signal, das alle 250 ms gesendet wird. Mit einer Frequenz von 32 Hz wird ein Lichtblitz von einer LED erzeugt und durch den Szintillator gesendet, um einen Referenzimpuls zu generieren. Der Referenzimpuls, die Temperatur und die Impulsrate werden über eine Zweidrahtleitung an das Gammasilometer übertragen. Auf der gleichen Leitung erfolgt die Spannungsversorgung entsprechend EEx d ib, EEx d oder EEx e, die je nach Detektor eingerichtet werden kann.

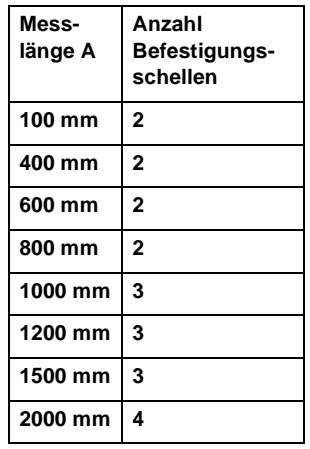

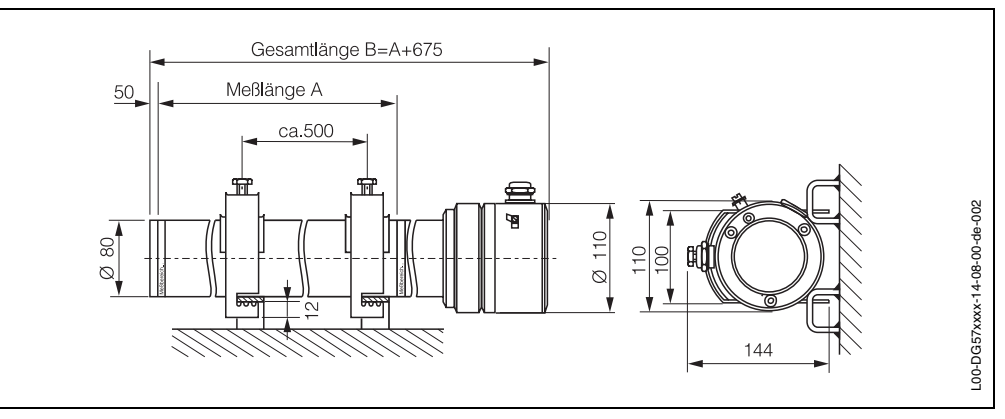

*Abb. 2.5 Detektor DG 57: Abmessungen in mm* 

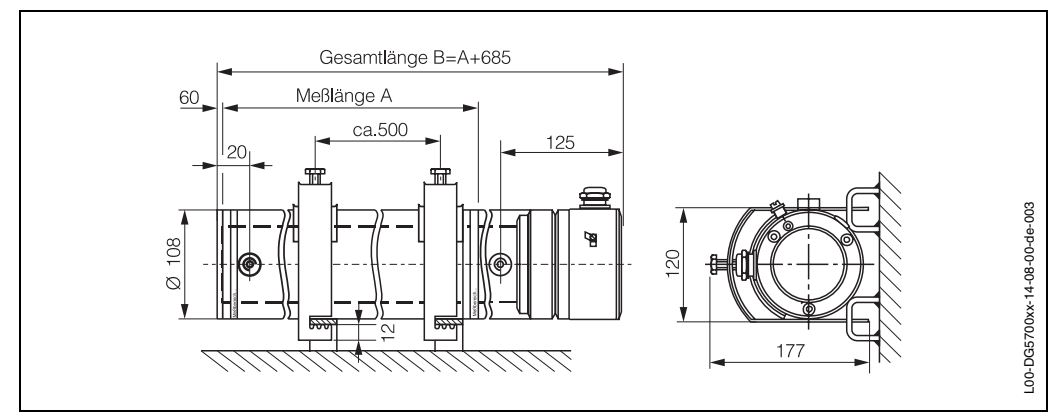

<span id="page-16-1"></span>*Abb. 2.6 Detektor DG 57 mit Wasserkühlmantel: Abmessungen in mm* 

**Montage und Installation** Bei der Montage des Strahlenschutzbehälters muß gewährleistet sein, dass die Strahlung genau auf den gegenüber montierten Detektor ausgerichtet ist. Folgende Punkte müssen beachtet werden:

- <span id="page-17-1"></span>• Der Detektor wird vorzugsweise vertikal montiert, mit dem PMT (Photo-Multiplier Tube) nach unten
- Im Kaskadierungsbetrieb wird der Slave-Detektor oben und der Master-Detektor unten montiert
- Montage nebeneinander ergibt Empfindlichkeitsverdoppelung
- Strahlenschutzbehälter und Detektor müssen genau ausgerichtet sein
- Die Strahlung muß am Detektor zwischen den beiden Messbereichsstreifen ankommen (Messlänge beim DG 57).

Der Strahlenschutzbehälter wird in der Regel an einer Stütze oder am Behälter angeflanscht (Gewicht beachten!). Muß der Strahlenschutzbehälter in einem Abstand zum Füllgutbehälter angebracht werden, erfordert dies entsprechende sicherheitstechnische Maßnahmen wie Abschranken, Kennzeichnen usw.

Der Detektor DG 57 kann durch mitgelieferte Montageklammern entweder direkt an Bügeln am Behälter oder an einem Rahmen befestigt werden. Bei der Füllstandmessung ist die Ortsdosisleistung so klein, dass kein Kontrollbereich am Detektor entsteht. Unabhängig davon muß die tatsächliche Ortsdosisleistung immer einzeln gemessen werden. [Abb. 2.7](#page-17-0) zeigt Montagebeispiele.

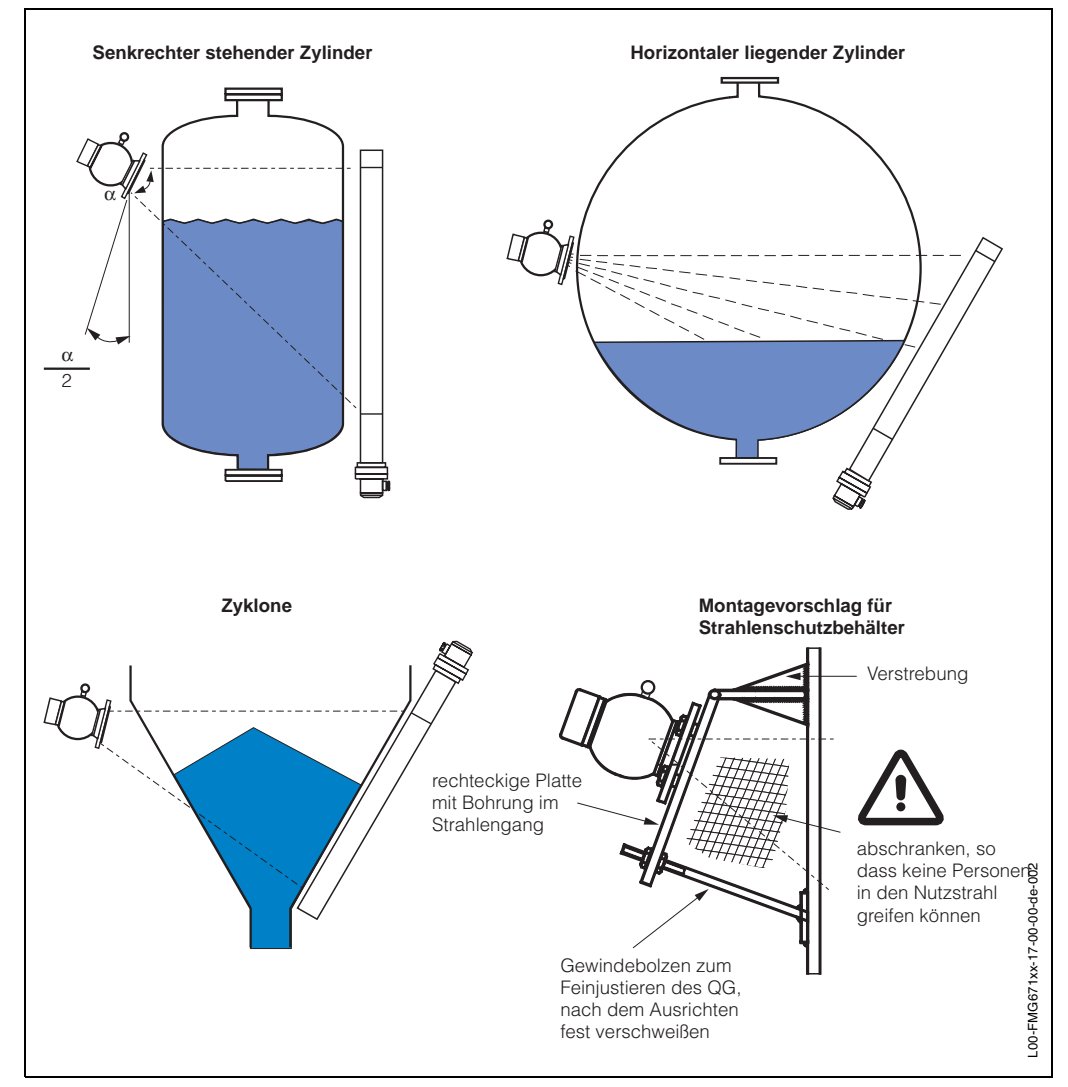

<span id="page-17-0"></span>*Abb. 2.7 Montagebeispiele für typische Anwendungen*

## <span id="page-18-0"></span>**2.2 Installation des Gammasilometers FMG 671**

Es gibt drei Möglichkeiten, das Gammasilometer zu installieren:

- 19" Baugruppenträger für max. 12 Messumformer
- Feldgehäuse, Schutzart IP 65, für max. 6 Messumformer
- Monorack-II-Gehäuse für Einzel- oder Reihenmontage.

**Rackmontage** Wir liefern auf Bestellung komplett verdrahtete Baugruppenträger. Planungshinweise sind der Dokumentation TI 224F/00/de »Baugruppenträger FXG 1 und 2» zu entnehmen. Im Kaskadierungsbetrieb Master und Slave möglichst nebeneinander montieren. Beim Einbau in Ihren Baugruppenträger bzw. Installationen mit Karten von Fremdherstellern bestücken Sie das Rack wie folgt:

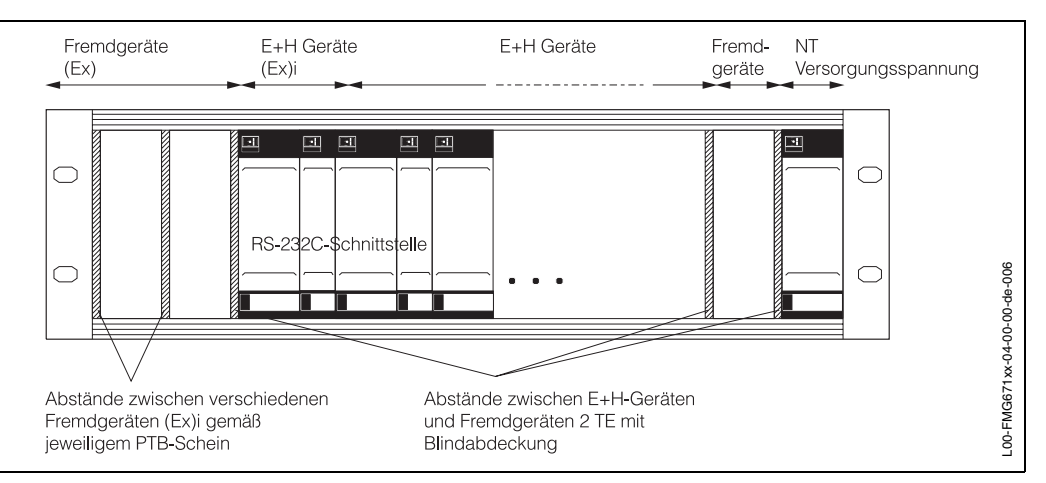

<span id="page-18-1"></span>*Abb. 2.8 Empfohlene Anordnung für Racksyst-Baugruppenträger*

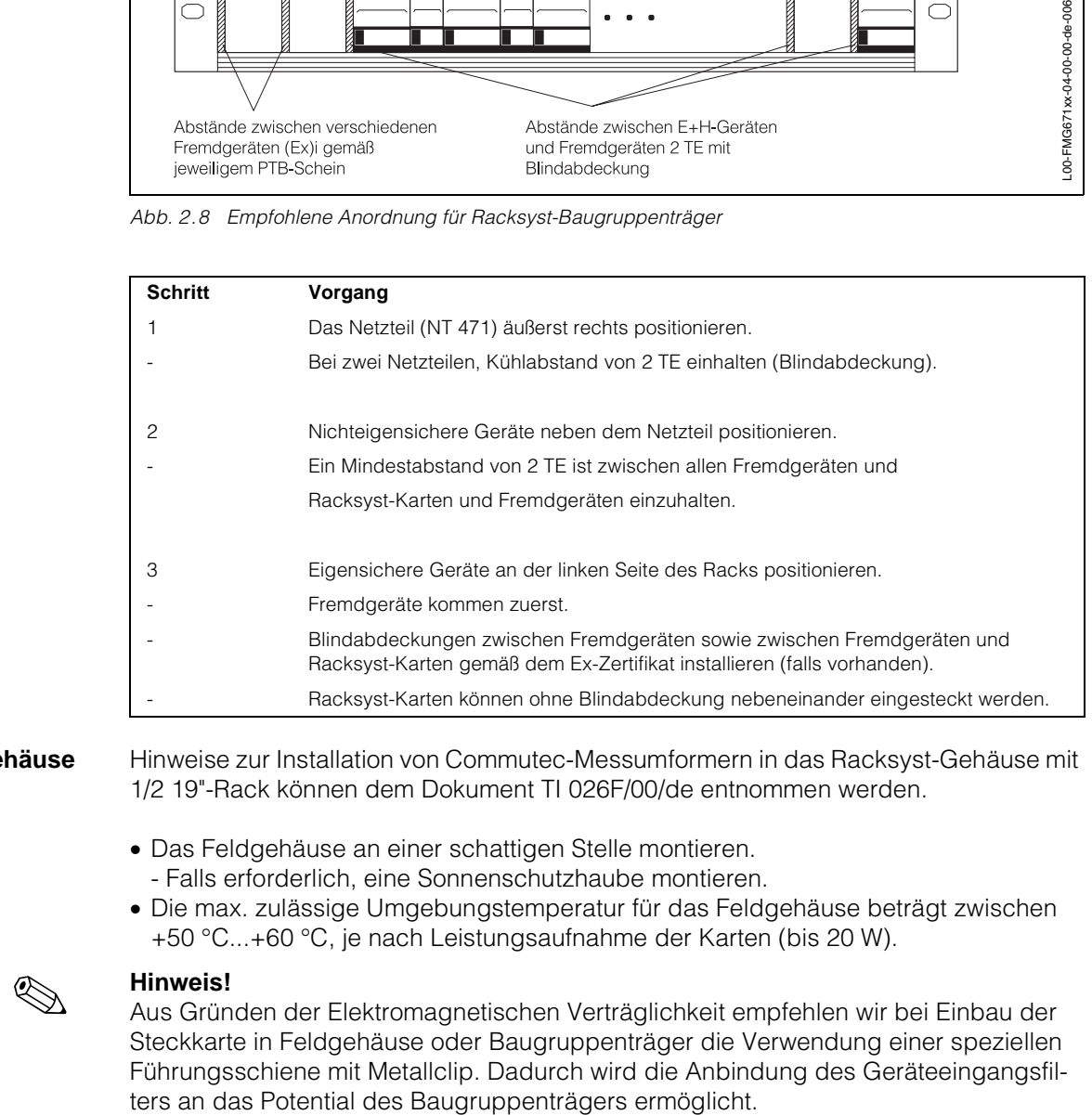

<span id="page-18-2"></span>

**Rackanordnung**

**Racksyst-Feldgehäuse** Hinweise zur Installation von Commutec-Messumformern in das Racksyst-Gehäuse mit 1/2 19"-Rack können dem Dokument TI 026F/00/de entnommen werden.

- Das Feldgehäuse an einer schattigen Stelle montieren. - Falls erforderlich, eine Sonnenschutzhaube montieren.
- Die max. zulässige Umgebungstemperatur für das Feldgehäuse beträgt zwischen +50 °C...+60 °C, je nach Leistungsaufnahme der Karten (bis 20 W).

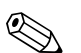

### ! **Hinweis!**

Aus Gründen der Elektromagnetischen Verträglichkeit empfehlen wir bei Einbau der Steckkarte in Feldgehäuse oder Baugruppenträger die Verwendung einer speziellen Führungsschiene mit Metallclip. Dadurch wird die Anbindung des Geräteeingangsfil-

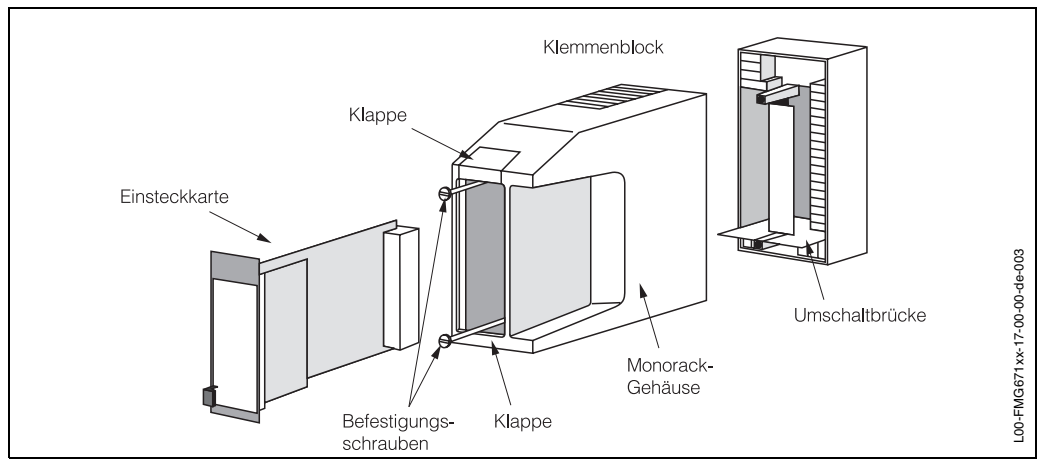

<span id="page-19-0"></span>*Abb. 2.9 Montage und Demontage des Monorack-II-Gehäuses*

<span id="page-19-1"></span>**Monorack-II-Gehäuse** Das Gammasilometer FMG 671 und das Monorack-II-Gehäuse werden separat geliefert. Sie werden entsprechend [Abb. 2.9](#page-19-0) zusammengebaut.

- Das Monorack-Gehäuse ist für Wandmontage geeignet, Schutzart IP40
- Die Umgebungstemperatur -20 °C...+60 °C für ein Gehäuse bzw. -20 °C...+50 °C für Anreihungen darf nicht überschritten werden.

Weitere Informationen zur Installation entnehmen Sie bitte der mit dem Monorack-II gelieferten Betriebsanleitung BA 090F.

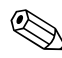

### ! **Hinweis!**

Das Gammasilometer kann nicht mit früheren Versionen des Monorackgehäuses betrieben werden. Die frühere Version erkennt man daran, dass sich keine Umschaltbrücke am Klemmenblock befindet, [s. Abb. 2.9](#page-19-0) bzw. [Abb. 2.16,](#page-23-0) [Seite 24.](#page-23-0)

**Monorack-II-Schutzgehäuse** Wird das Gammasilometer FMG 671 und das Monorack-Gehäuse im Freien montiert, dann ist der Einbau in ein Schutzgehäuse (Schutzart IP 55), welches als Zubehör lieferbar ist, zu empfehlen.

Das Schutzgehäuse kann zwei Messumformer aufnehmen. Die Umgebungstemperaturen -20 °C...+50 °C für einen Messumformer bzw. -20 °C...+40 °C für zwei Messumformer dürfen nicht überschritten werden.

Abmessungen und Installationshinweise sind der Technischen Information TI 099F/00/de zu entnehmen.

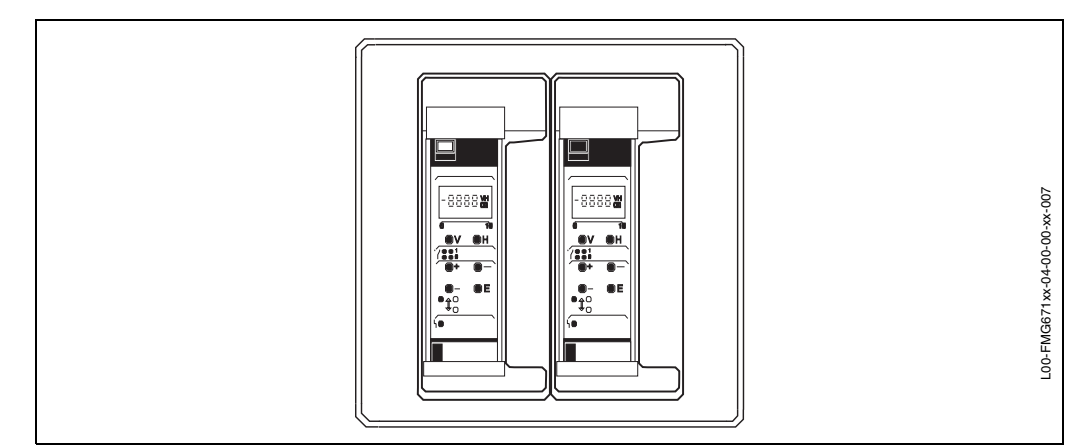

*Abb. 2.10 Monorack-II-Schutzgehäuse*

## <span id="page-20-0"></span>**2.3 Anschluss des Messumformers**

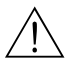

### **Warnung!**

- Schalten Sie vor dem Anschließen die Stromversorgung aus.
- Wird der Sensor bzw. die Sonde in einem explosionsgefährdeten Bereich angeschlossen, sind die gültigen Richtlinien zu beachten.

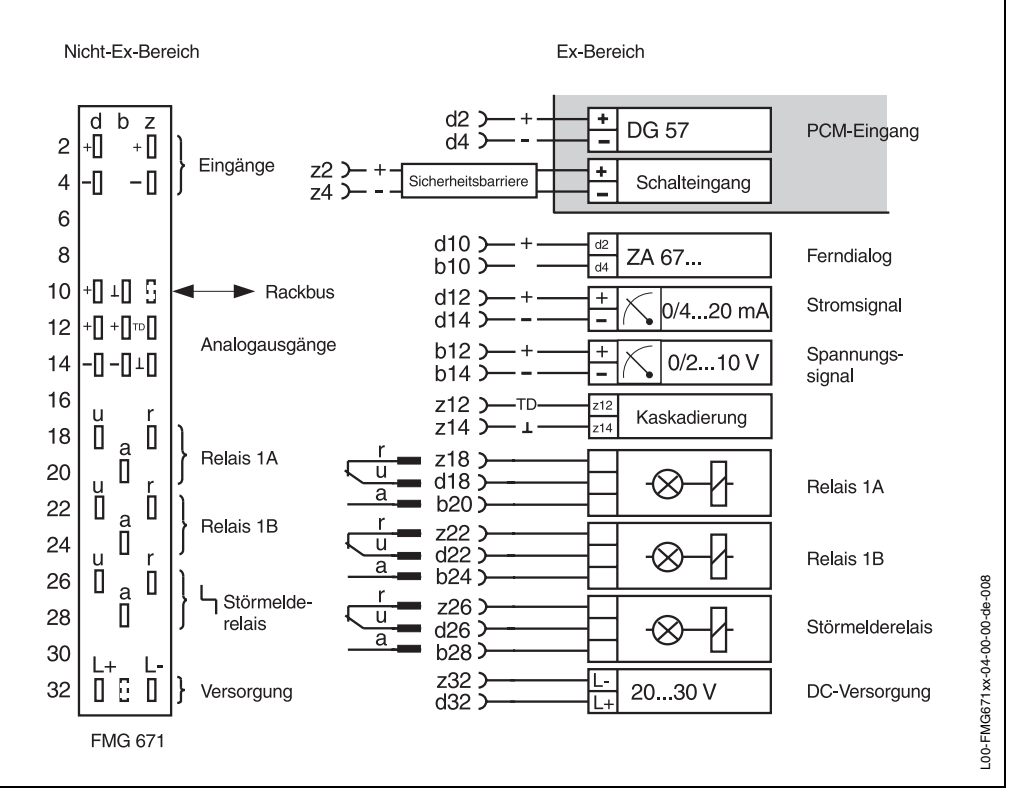

<span id="page-20-1"></span>*Abb. 2.11 Anschlußschema für Gammasilometer FMG 671*

**Verdrahtung** [Abb. 2.11](#page-20-1) zeigt das Anschlußschema des Gammasilometer FMG 671:

- Klemmen d2 und d4 sind für PCM-Signale (DG 57), Klemmen z2 und z4 sind für externe Grenzschalter.
- Eingänge d2, d4 und z2, z4 sind galvanisch von der übrigen Schaltung getrennt. - Bei der Verwendung eines Schalteinganges vom Gammapilot (z2, z4), muß eine Sicherheitsbarriere der Firma ABB CEAG mit der Bezeichnung GHG 1119430V1201 zwischen dem Gammapilot und dem Gammasilometer eingesetzt werden.
- Im Kaskadierungsbetrieb werden Master und Slave über z12-z12 und z14-z14 verbunden.
- Die Signaleingänge sind galvanisch voneinander und von allen anderen Schaltkreisen getrennt.
- Die Schaltungsnull des Gerätes (⊥) ist mit dem Minuspol der Versorgungsspannung verbunden.

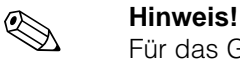

Für das Gammasilometer FMG 671 sorgen zwei Codierstifte in den Positionen 2 und 8 der Federleiste des Racks dafür, dass nur dieser Gerätetyp an diesem Steckplatz eingesteckt werden kann. Stammt das Rack nicht von Endress+Hauser, so müssen die Stifte kundenseitig eingesteckt werden.

## **Verdrahtung DG 57** Die Verdrahtung des Standarddetektors ist [Abb. 2.12](#page-21-0) zu entnehmen. Es wird empfohlen, geschirmtes, 2-adriges Installationskabel, max. Widerstand 25  $\Omega$  pro Draht, zu benutzen.

Die Abschirmung beidseitig erden. Falls dies im Einzelfall nicht möglich sein sollte, ist die Abschirmung vorzugsweise detektorseitig zu erden. Explosionsschutz-Vorschriften beachten!

Die Varianten [EEx d] und [EEx e] sind auch entsprechend [Abb. 2.12](#page-21-0) zu verdrahten hier müssen die zusätzlichen Schutzmaßnahmen für die Leitung, z.B. Verlegung in Rohren, beachtet werden.

**Detektor DG 57 Hxxxxx bzw. Vxxxxx (EEx d-Version)** Die EEx d-Version des DG 57 wird mit folgenden Kabeleinführungen ausgeliefert: NPT ½", M20 x 1,5 oder G ½. Anschluß des Detektors DG 57 H... mit Anschlußgehäuse in der Zündschutzart "Druckfeste Kapselung" über geeignete Kabelverschraubungen (IP 65) bzw. über Rohrleitungssysteme entsprechend den Anforderungen von EN 50018, Abschnitt 12.1 und 12.2. Nicht genutzte Öffnungen des Detektors DG 57 H... sind entsprechend der EN 50018, Abschnitt 12.5, zu verschließen. Die Schutzart IP 65 muß eingehalten werden. Anschluss des Detektors DG 57-V... mit Anschlussgehäuse in der Zündschutzart "Druckfeste Kapselung" über die mitgelieferte Shimada-Kabelverschraubung SCX-16B Exd IIC.

> Nach Anschluß des Kabels im Anschlußraum des DG 57 den Gewindedeckel ganz einschrauben und mit Deckelkralle sichern.

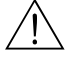

### **Warnung!**

Auf keinen Fall die Innensechskantschrauben lösen, da diese die Stahlumhüllung und den Detektorkopf zusammenhalten. Dies hätte zur Folge, dass der Ex-Schutz der Detektorelektronik verloren ginge.

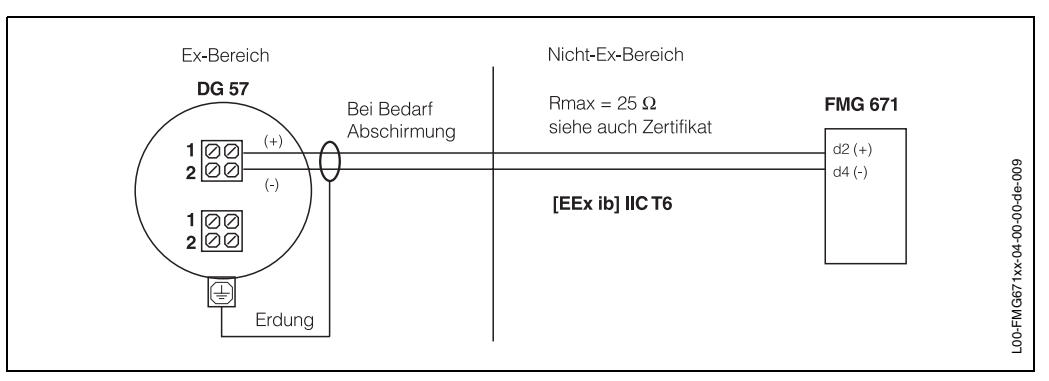

<span id="page-21-0"></span>*Abb. 2.12 Anschlußschema für DG 57*

**Schalteingang** Die Verdrahtung des externen Grenzschalters ist [Abb. 2.13](#page-21-1) zu entnehmen:

Beim Gammapilot FTG 671 kann z.B. Relaisausgang 1 als Schalter angewendet werden - da die Abgleichkorrektur bei jedem Schaltvorgang durchgeführt wird, kann die Werkseinstellung (Defaultwerte) des FTG 671 übernommen werden.

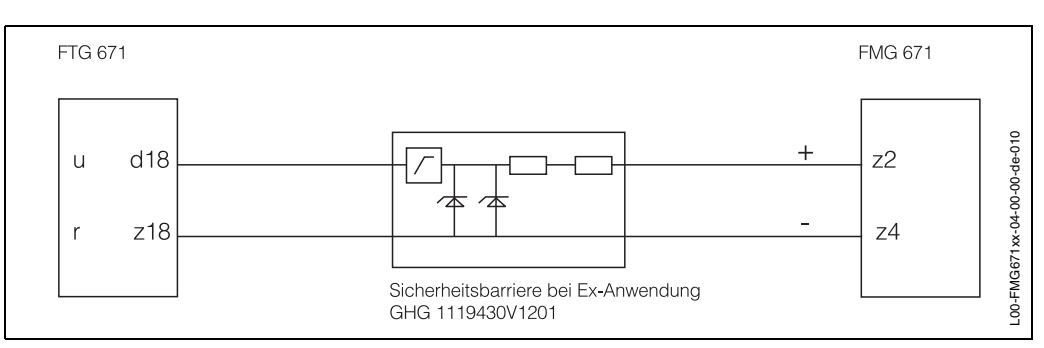

<span id="page-21-1"></span>*Abb. 2.13 Anschlußschema für Schalteingang mit Relais 1 des Gammapilot FTG 671*

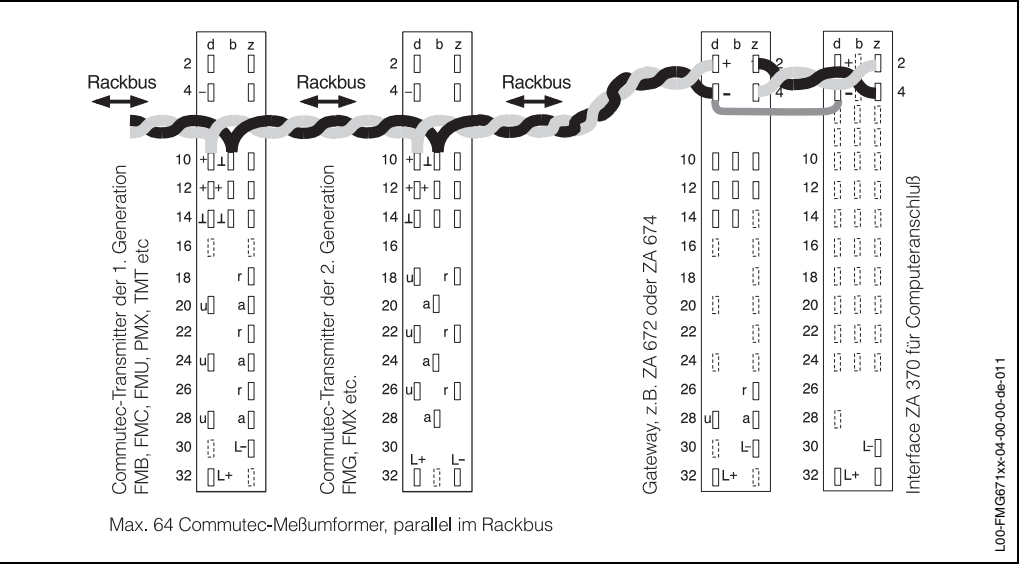

<span id="page-22-0"></span>*Abb. 2.14 Rackbus-Anschlußschema*

und Rackbus/SPS kann zu Gerätefehlern führen.

**Rackbus** Für die Fernbedienung über Rackbus erfolgt die Verdrahtung entsprechend [Abb. 2.14.](#page-22-0)

BA 054de (Modbus-Gateway), BA073de (PROFIBUS Gateway), usw. • Auf richtige Erdung achten! Ein unterschiedliches Potential zwischen dem Gateway

> Der Schaltungsnullpunkt des Gerätes (⊥) ist mit dem Minuspol der Versorgungsspannung verbunden.

<span id="page-22-3"></span>• Für die Verdrahtung ZA 67... - Rechner/SPS, siehe entsprechende Betriebsanleitung

- Spannungsausgang 0/2...10 V Die Anzahl der Anzeigegeräte, die parallel angeschaltet werden können, ist unbegrenzt RL  $\geq 10$  kΩ
- Stromausgang 0/4...20 mA Für Geräte mit potentialbehaftetem Eingang kann nur ein Gerät direkt angeschlossen werden.

Die Anzahl der potentialfreien Geräte ist unter Berücksichtigung der min. bzw. max. Bürde unbegrenzt R<sub>L</sub>  $\leq 500 \Omega$ 

• Störmelde- und Grenzwertrelais können gemäß [Abb. 2.15](#page-22-1) angeschaltet werden Max. Strom/Draht = 2,5 A. Für Schaltleistung siehe technische Daten [\(Seite 12](#page-11-0)).

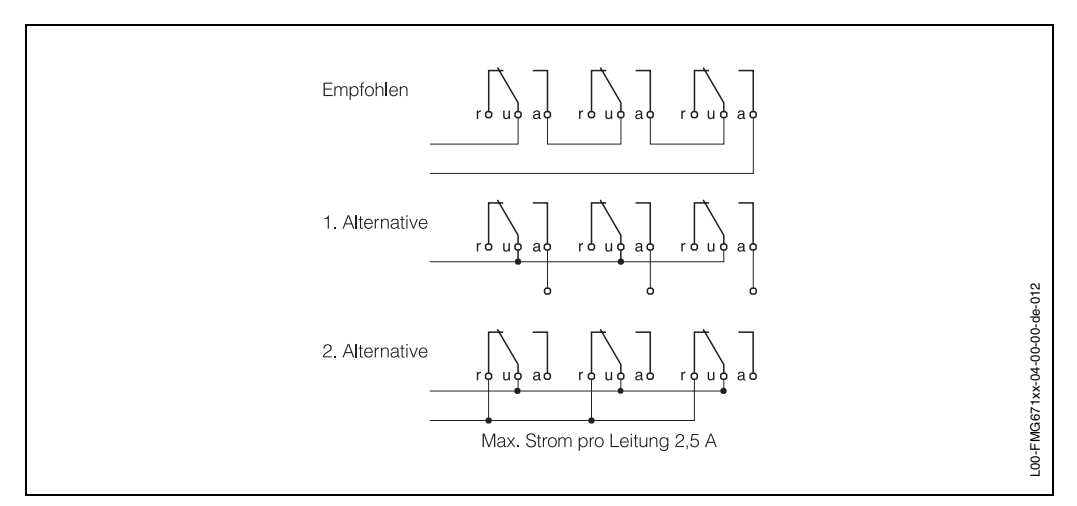

<span id="page-22-1"></span>*Abb. 2.15 Vorschläge für den Anschluß von Stör- und Grenzwertrelais*

<span id="page-22-2"></span>**Analog- und Relaisausgänge**

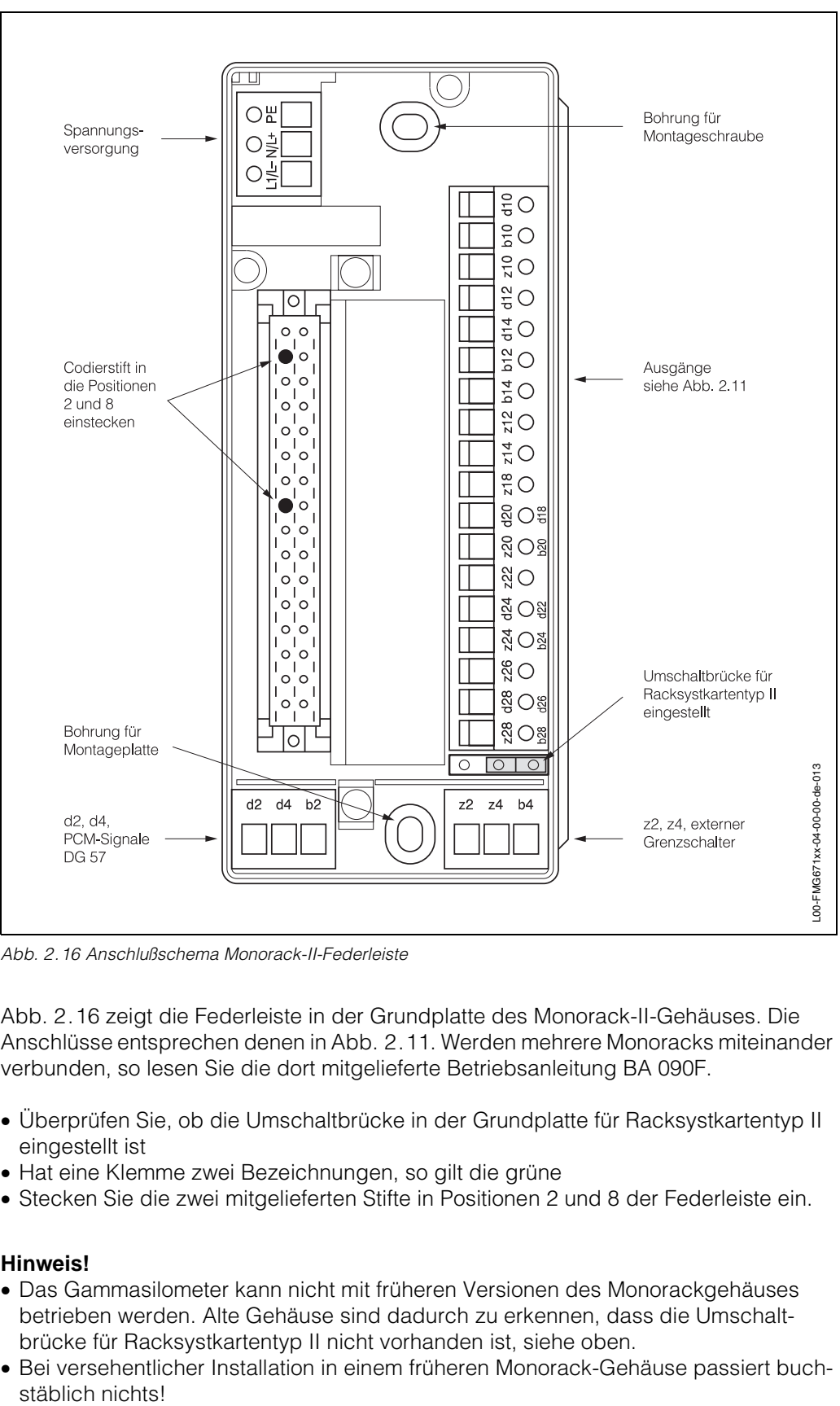

<span id="page-23-0"></span>*Abb. 2.16 Anschlußschema Monorack-II-Federleiste*

<span id="page-23-1"></span>**Monorack-Verdrahtung** [Abb. 2.16](#page-23-0) zeigt die Federleiste in der Grundplatte des Monorack-II-Gehäuses. Die Anschlüsse entsprechen denen in [Abb. 2.11.](#page-20-1) Werden mehrere Monoracks miteinander verbunden, so lesen Sie die dort mitgelieferte Betriebsanleitung BA 090F.

- Überprüfen Sie, ob die Umschaltbrücke in der Grundplatte für Racksystkartentyp II eingestellt ist
- Hat eine Klemme zwei Bezeichnungen, so gilt die grüne
- Stecken Sie die zwei mitgelieferten Stifte in Positionen 2 und 8 der Federleiste ein.

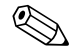

## **Example 1 Hinweis!**

- Das Gammasilometer kann nicht mit früheren Versionen des Monorackgehäuses betrieben werden. Alte Gehäuse sind dadurch zu erkennen, dass die Umschaltbrücke für Racksystkartentyp II nicht vorhanden ist, siehe oben.
- Bei versehentlicher Installation in einem früheren Monorack-Gehäuse passiert buch-

<span id="page-24-0"></span>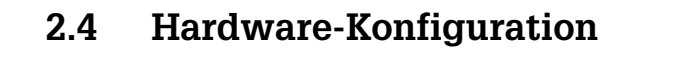

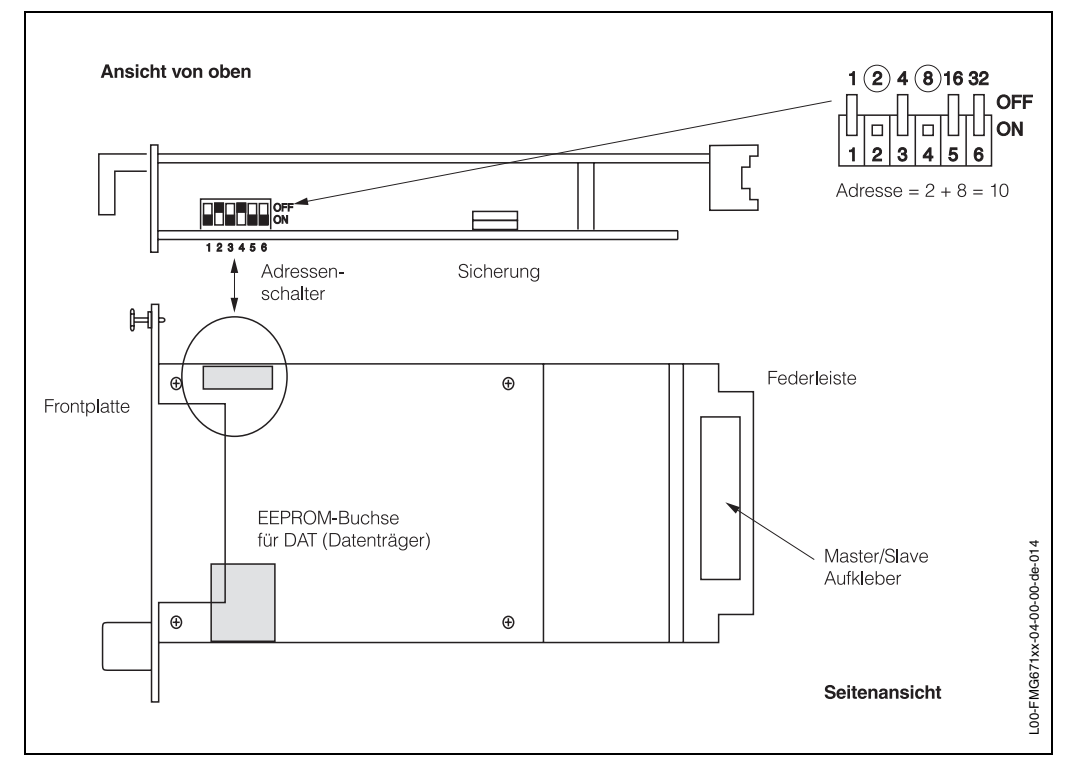

<span id="page-24-1"></span>*Abb. 2.17 Konfigurationselemente Gammasilometer FMG 671*

<span id="page-24-4"></span><span id="page-24-3"></span><span id="page-24-2"></span>In [Abb. 2.17](#page-24-1) sind die Adressenschalter und die Position des DAT dargestellt.

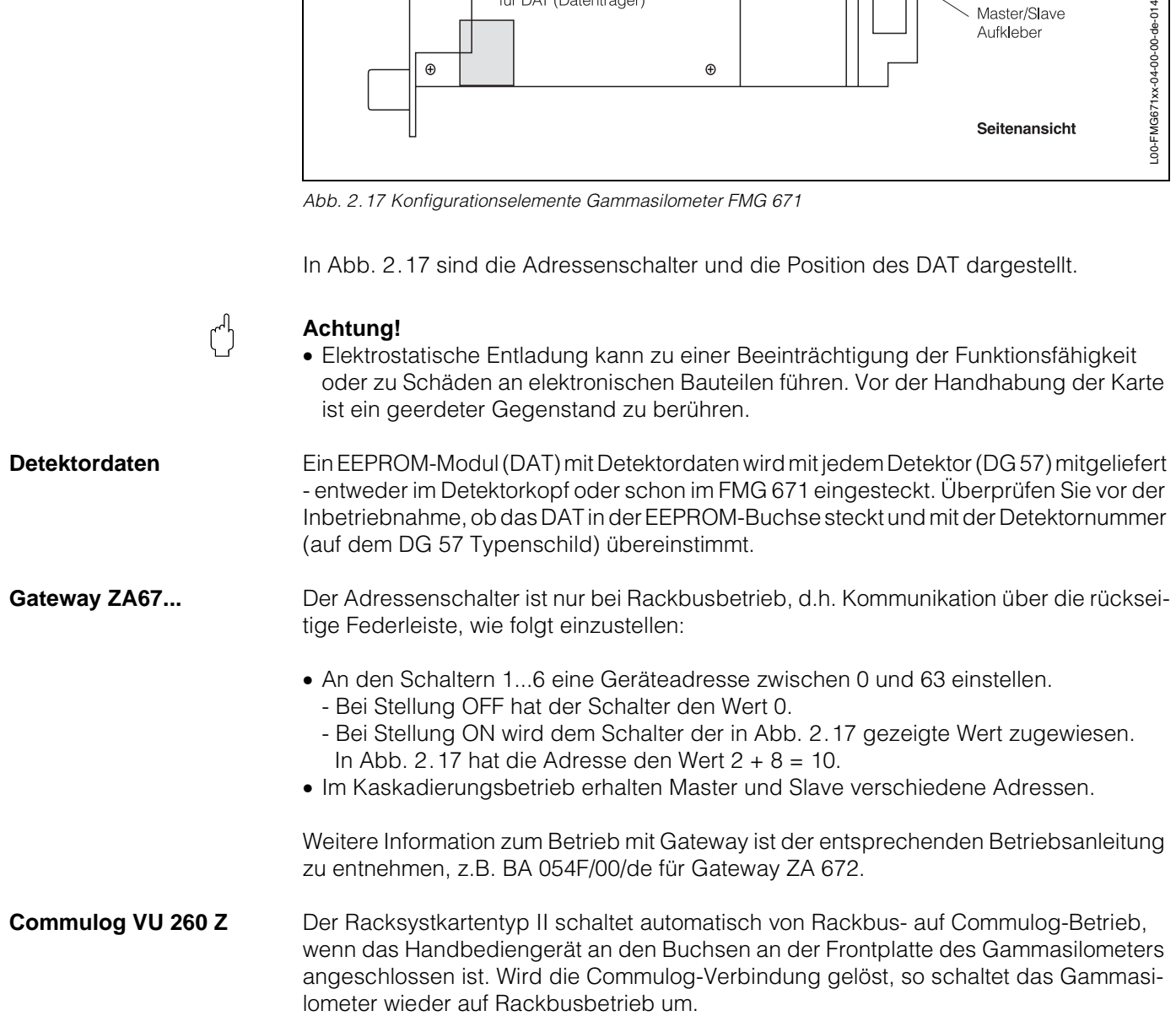

## <span id="page-25-0"></span>**3 Bedienelemente**

Dieses Kapitel behandelt die Bedienung des Gammasilometer FMG 671. Es wird wie folgt unterteilt:

- Commutec-Bedienmatrix
- Konfigurierung mit den Bedienelementen
- Konfigurierung mit dem Commulog VU 260 Z

## <span id="page-25-1"></span>**3.1 Commutec-Bedienmatrix**

<span id="page-25-4"></span>Alle Parameter werden über eine Bedienmatrix eingestellt, siehe [Abb. 3.1](#page-25-2) und [Abb. 3.2:](#page-25-3)

- Jedes Feld in der Matrix ist über eine vertikale (V) und eine horizontale (H) Position anwählbar, welche direkt über die Tasten des Gammasilometer FMG 671, über Commulog VU 260 Z oder Computer-Gateway ZA 67... eingegeben wird.
- Weitere Angaben zur Bedienung mit Gateway ZA sind den entsprechenden Bedienungsanleitungen bzw. TI 113F zu entnehmen.

Eine Kopie der Bedienmatrix, die mit dem Gammasilometer FMG 671 mitgeliefert wird, befindet sich auf [Seite 58](#page-57-0).

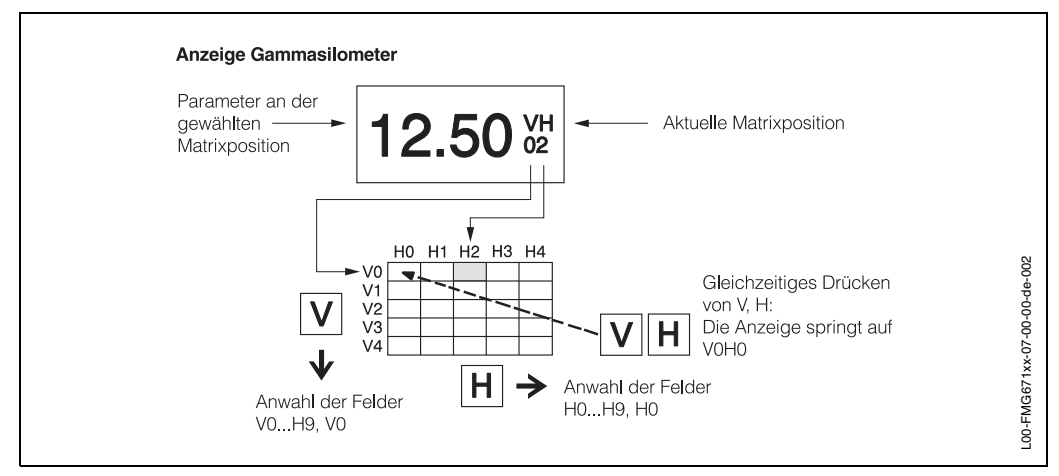

<span id="page-25-2"></span>*Abb. 3.1 Gammasilometer FMG 671. Bedienmatrix mit Funktionen der Tasten V und H. Die vollständige Matrix besteht aus 10 x 10 Feldern, wobei nicht alle Funktionen belegt sind*

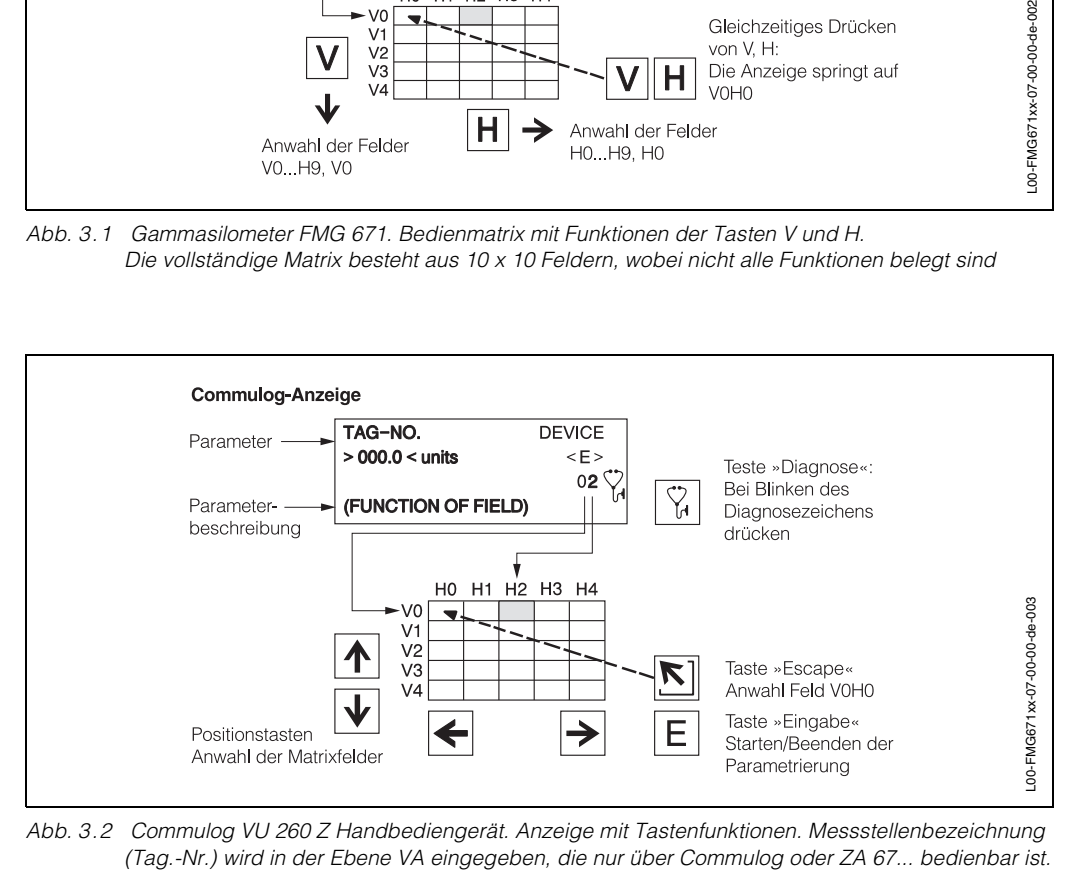

<span id="page-25-3"></span>*Abb. 3.2 Commulog VU 260 Z Handbediengerät. Anzeige mit Tastenfunktionen. Messstellenbezeichnung*

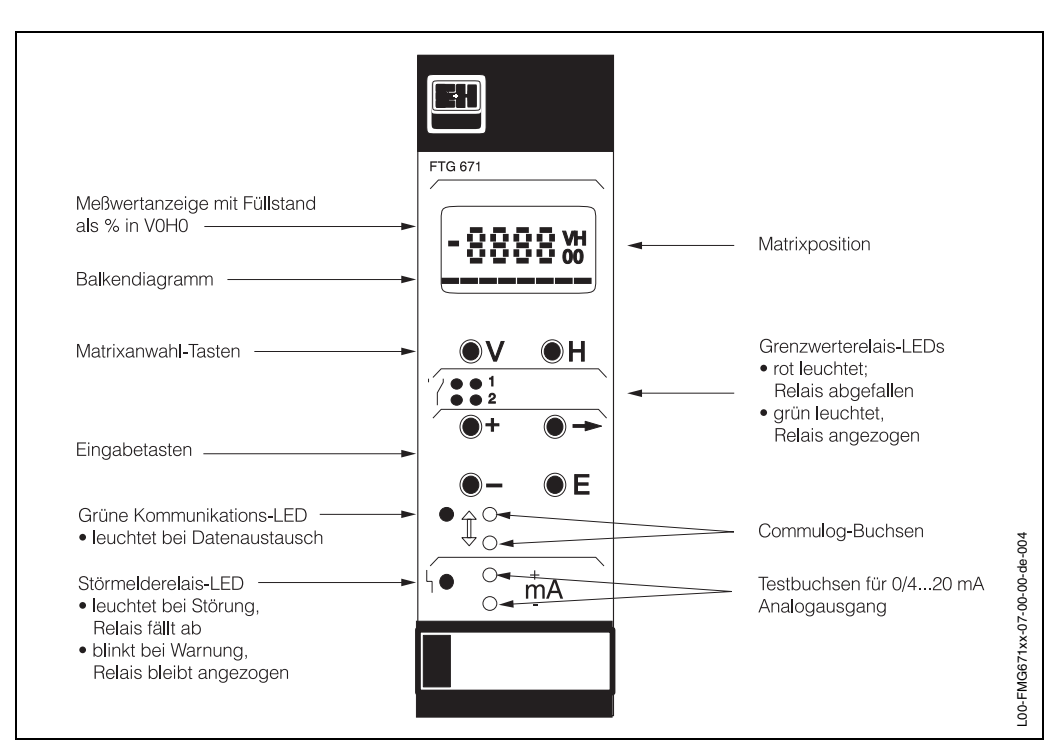

## <span id="page-26-0"></span>**3.2 Konfigurierung mit den Bedienelementen**

<span id="page-26-1"></span>*Abb. 3.3 Frontplatte des Gammasilometer FMG 671*

[Abb. 3.1](#page-25-2) zeigt das LC-Display und die Matrix des Gammasilometers FMG 671, [Abb. 3.3](#page-26-1)  die Frontplatte. [Tabelle 3.1](#page-26-2) beschreibt die Tastenfunktionen:

- Nach Verriegelung der Matrix [\(Seite 41](#page-40-1)) können keine Veränderungen mehr vorgenommen werden.
- Zahlenwerte, die nicht blinken, sind reine Anzeigewerte oder verriegelte Felder.

| <b>Tasten</b>            | <b>Funktion</b>                                                                                                    |  |
|--------------------------|----------------------------------------------------------------------------------------------------|--|
| <b>Anwahl der Matrix</b> |                                                                                                    |  |
| $\vee$                   | • Anwahl der vertikalen Position. V drücken                                                                                                    |  |
| H                        | • Anwahl der horizontalen Position, H drücken                                                                                                    |  |
|                          | • Durch gleichzeitiges Drücken von V und H springt das Display auf V0H0                                                                                                    |  |
| Eingabe der Parameter    |                                                                                                    |  |
|                          | • Der Cursor springt zur nächsten Ziffernstelle der Digitalanzeige.<br>Die angewählte Ziffernstelle blinkt.<br>Der Zahlenwert der Ziffer kann dann geändert werden.<br>٠             |  |
|                          | • Der Dezimalpunkt wird durch gleichzeitiges Drücken der Tasten<br>»+« und »→ « um eine Position nach rechts verschoben                                                              |  |
| $+$                      | • Verändert den Zahlenwert der blinkenden Ziffernstelle um +1.                                                                                                    |  |
|                          | • Verändert den Zahlenwert der blinkenden Ziffernstelle um -1<br>• Das Vorzeichen kann durch mehrmaliges Drücken von »-«<br>verändert werden. Der Cursor muß dazu ganz links stehen. |  |
| E.                       | • Mit dieser Taste bestätigen und speichern Sie ihre Eingabe.<br>Wird ein anderes Matrixfeld gewählt, ohne Drücken der »E« Taste, gilt der<br>alte Wert des Matrixfeldes.            |  |

<span id="page-26-2"></span>*Tab. 3.1 Tastenfunktionen des FMG 671*

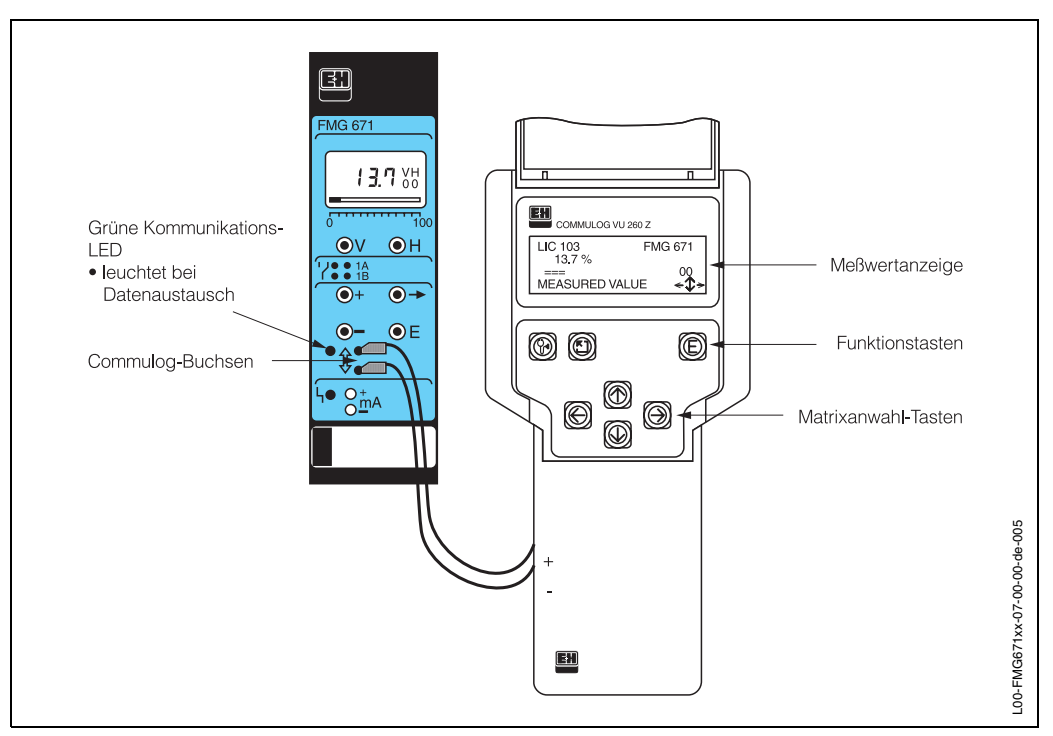

## <span id="page-27-0"></span>**3.3 Konfigurierung mit dem Commulog VU260 Z**

<span id="page-27-1"></span>*Abb. 3.4 Gammasilometer FMG 671. Tastenfunktionen des Handbediengeräts Commulog VU 260 Z.*

Das Gammasilometer FMG 671 kann auch mit dem Handbediengerät Commulog VU 260 Z parametriert werden, [s. Abb. 3.4.](#page-27-1) Bedienungsanleitung BA 028F/a2 beschreibt die Handhabung des Commulog. [Tabelle 3.2](#page-27-2) beschreibt die Tastenfunktionen.

Die Messstellenbezeichnung (Tag Nr.) wird in der VA-Ebene der Matrix eingegeben.

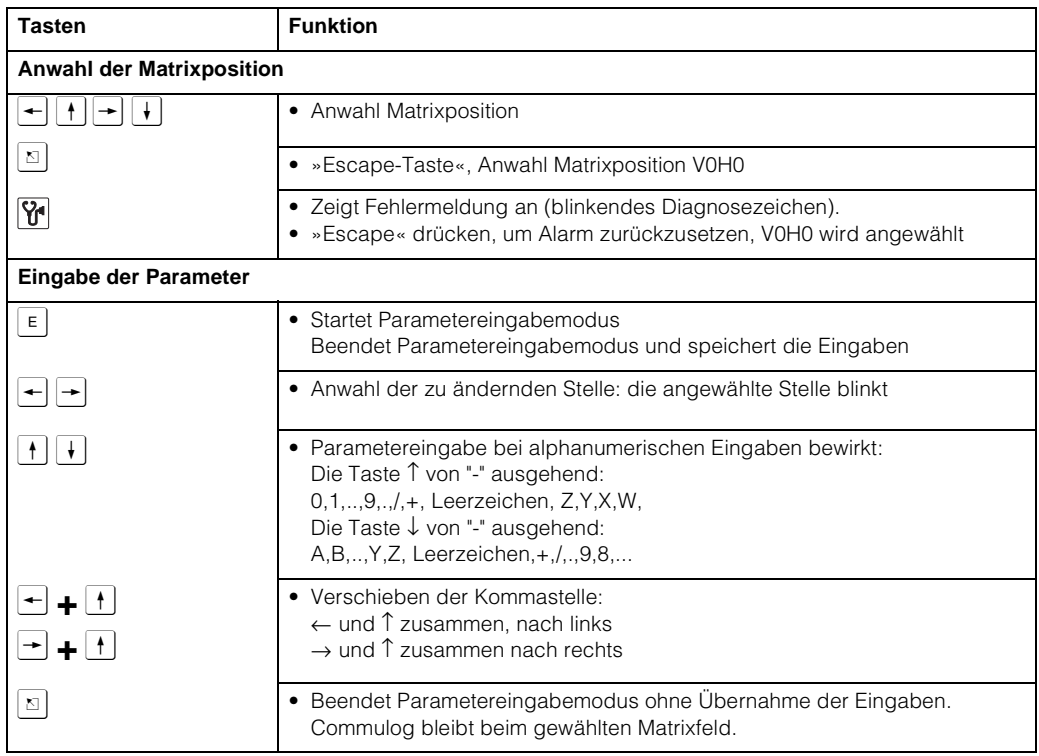

<span id="page-27-2"></span>*Tab. 3.2 Gammasilometer FMG 671. Parametereingabe und -anzeige über Commulog VU 260 Z.*

# <span id="page-28-0"></span>**4 Abgleich und Bedienung**

In diesem Kapitel werden die Grundeinstellungen für eine Füllstandmessung mit dem Gammasilometer FMG 671 beschrieben:

- Inbetriebnahme und Abgleich
- Analogausgang und Relais
- Sensorlinearisierung
- Abgleichkorrektur (mit externem Grenzschalter)
- Anzeige gemessener Werte
- Verriegelung der Matrix.

### **Notieren Sie Ihre Eingaben!**

Bei der Eingabe der Parameter notieren Sie sich am besten die Werte in der Tabelle auf [Seite 57](#page-56-1). Bei Austausch des Gammasilometer FMG 671 können diese Werte wieder eingegeben werden, ohne dass ein neuer Abgleich benötigt wird, [s. Seite 55](#page-54-0).

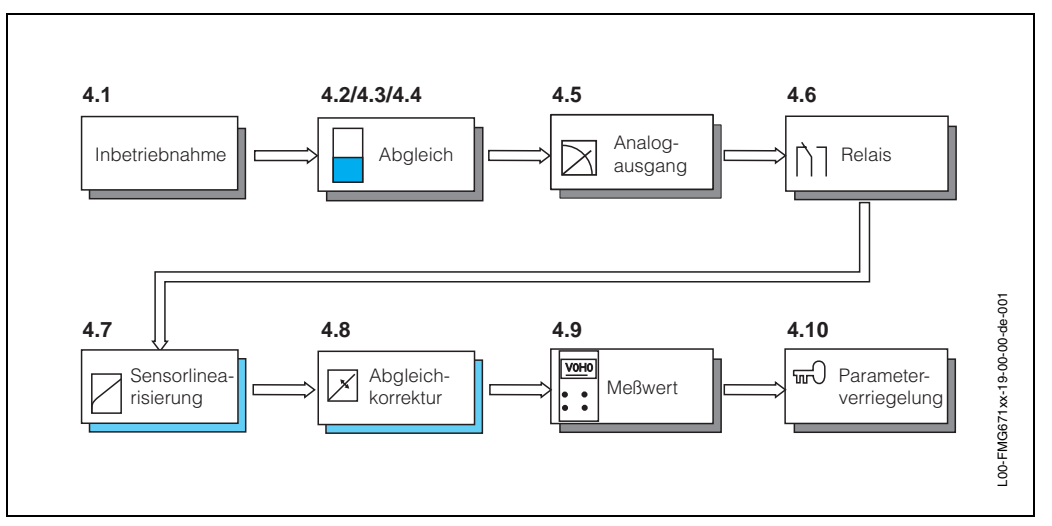

*Abb. 4.1 Vorgang: Abgleich und Bedienung* 

## <span id="page-28-1"></span>**4.1 Inbetriebnahme**

### Achtuna!

Vor dem Abgleich bzw. der Inbetriebnahme sollte das Gerät mindestens 6 Stunden eingeschaltet gewesen sein (mit ein- oder ausgeschaltetem Strahlenschutzbehälter).

Die Inbetriebnahme besteht aus zwei Schritten:

- <span id="page-28-2"></span>• Messumformer-Reset
- Eingabe der zum Abgleich benötigten Systeminformationen.

**Messumformer-Reset** Ein Reset bewirkt eine Rückstellung der Parameter auf die werkseitig voreingestellten Werte (Defaultwerte), [s. Seite 57](#page-56-0). Ein Reset wird durch Eingabe einer Zahl zwischen 670 und 679 in Feld V9H5 ausgelöst.

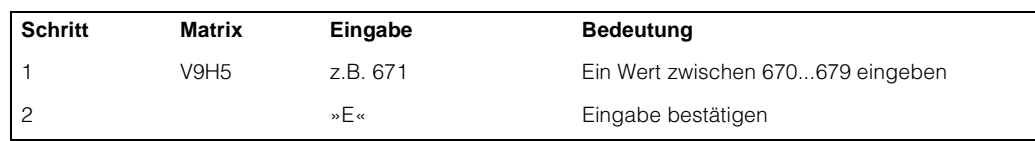

**Inbetriebnahme** Die Informationen in [Tabelle 4.1](#page-29-0) müssen während der Inbetriebnahme in den Gammasilometer eingegeben werden. Der Abgleich ([Kap. 4.2/](#page-30-0)[Kap. 4.3](#page-32-0)) erfolgt unmittelbar danach.

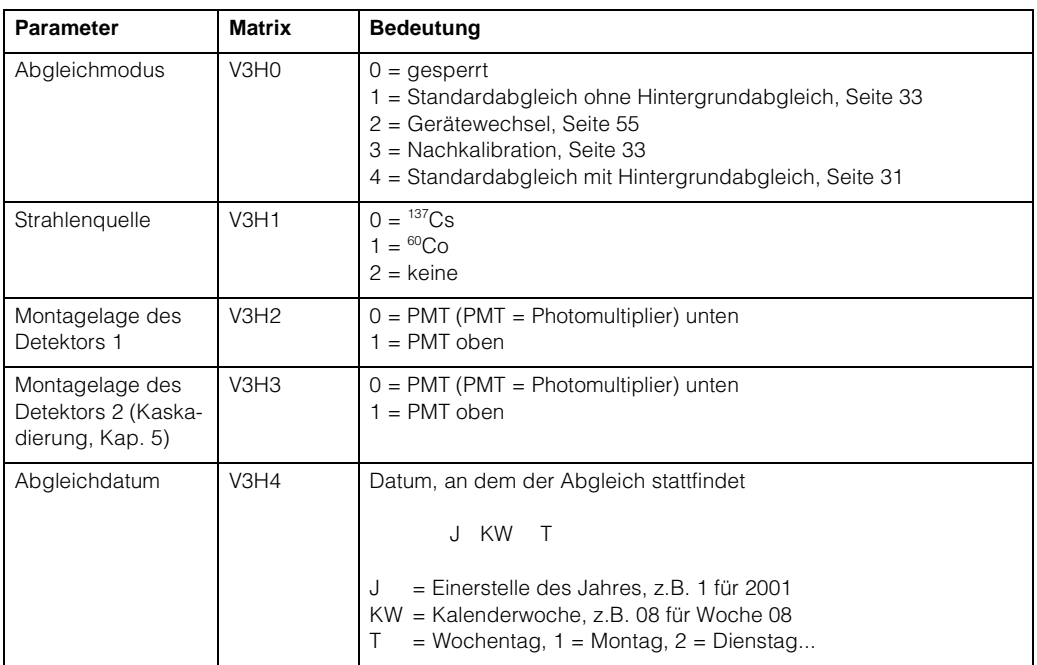

<span id="page-29-0"></span>*Tab. 4.1 Systeminformation für Inbetriebnahme*

**Beispiel: Inbetriebnahme**

Beispiel Für ein Gammasilometer mit Detektor DG57, PMT unten, Strahlenquelle<sup>137</sup>Cs, Abgleichdatum Montag den 08. Januar 2001, müssen folgende Parameter eingegeben werden:

 $\overline{\phantom{a}}$ 

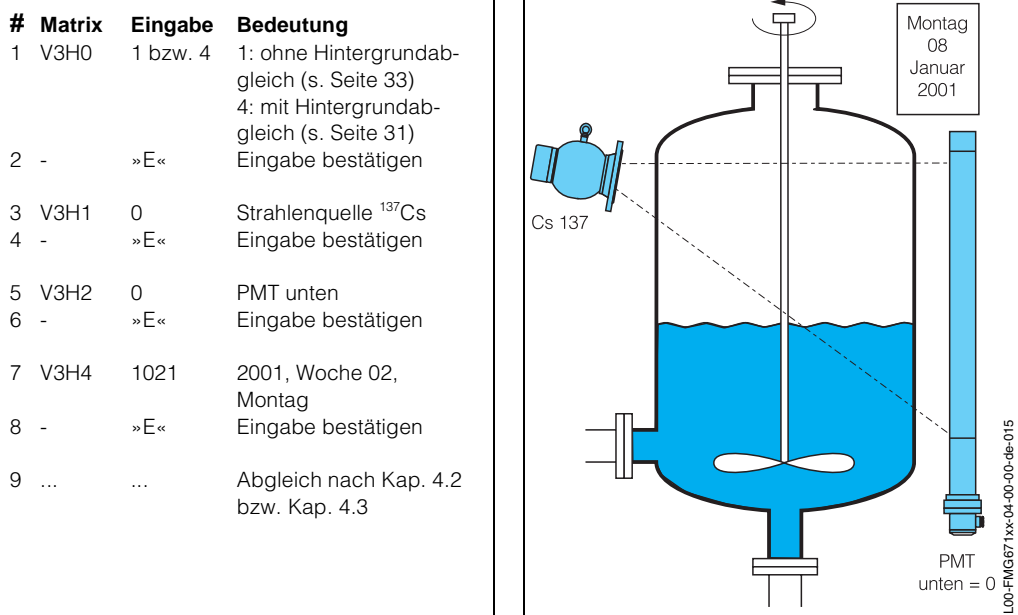

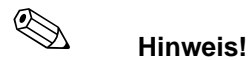

Während dieses Vorganges blinkt die Störmelde-LED und Warnung E 630 zeigt an, dass die Kalibrierung noch unvollständig ist.

L00-FMG671xx-04-00-00-de-015

## <span id="page-30-0"></span>**4.2 Standardabgleich mit Hintergrundabgleich**

Der Standardabgleich benötigt die Bestimmung von drei Parametern, die in beliebiger Reihenfolge eingegeben werden können:

- die Zählrate für 0% Befüllung (V0H1)
- die Zählrate für 100% Befüllung (V0H2)
- die Zählrate bei ausgeschalteter Strahlung und 100 % Befüllung (V3H9)

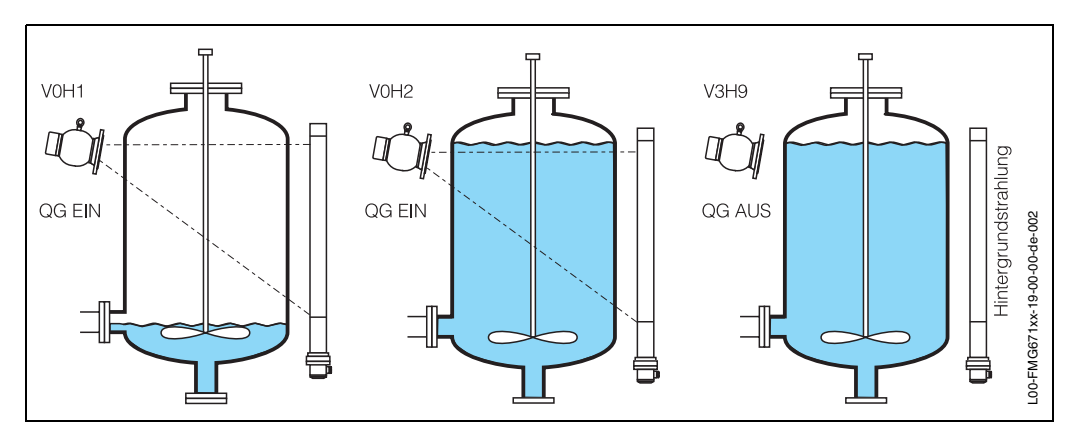

*Abb. 4.2 Parameter für den Standardabgleich*

Wie in [Abb. 4.3](#page-30-1) zu sehen ist, kompensiert der Gammasilometer FMG 671 alle Abgleichsparameter für den Zerfall des Präparates. Der Hintergrundabgleich sorgt dafür, dass die Minimum-Impulsrate nicht unter die Hintergrundstrahlung kompensiert wird. Durch das Halten der minimalen und die weitere Kompensation der maximalen Impulsrate verringert sich der Abstand zwischen der minimalen und der maximalen Zählrate.

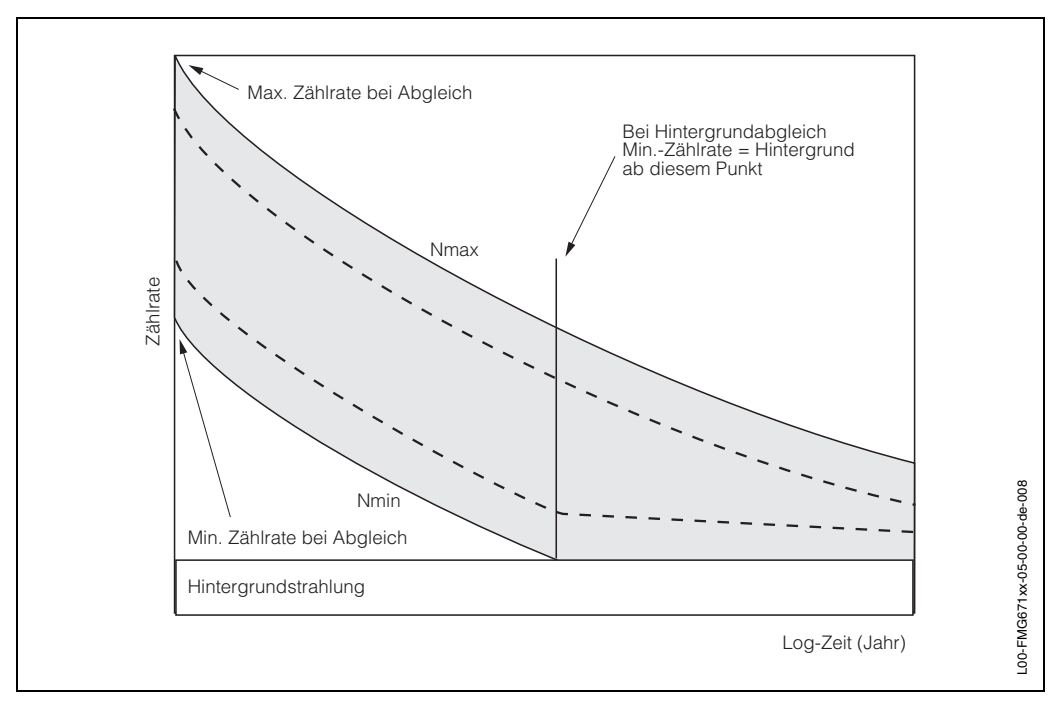

<span id="page-30-1"></span>*Abb. 4.3 Zerfallskompensation der Zählrate und Schaltpunkte*

<span id="page-31-0"></span>**Vorgang Standardabgleich mit Hintergrundabgleich**

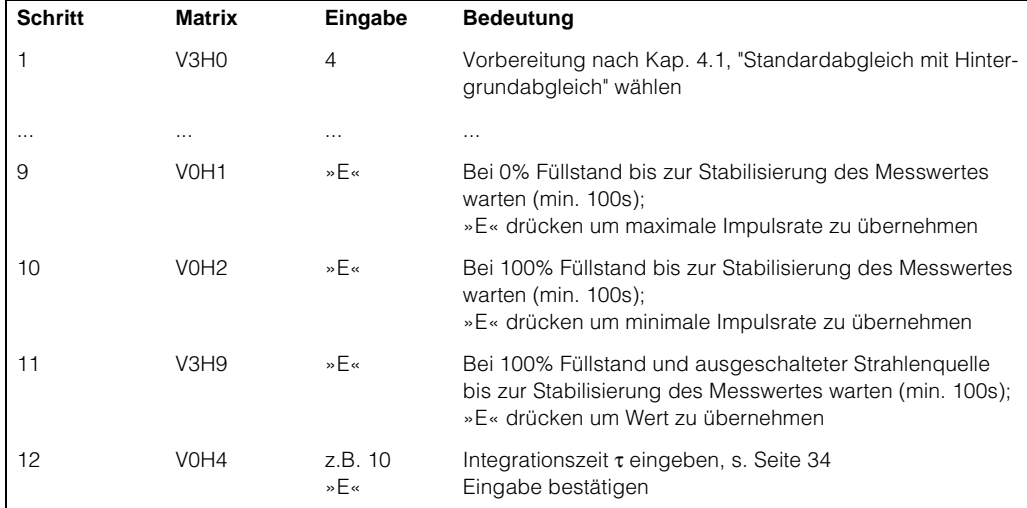

**Nach dem Abgleich** Nach dem vollständigen Abgleich:

- Wird Füllstand L % in V0H0 angezeigt
- wird für den Analogausgang 4 mA = 0%, 20 mA = 100% eingestellt
- sprechen die Grenzwertrelais bei den Defaultwerten an (10% und 90%, Minimum-Sicherheit für Relais 1, Maximum-Sicherheit für Relais 2, [s. Seite 36](#page-35-0))
- werden die Abgleichfelder automatisch gegen unbeabsichtigte Eingaben gesperrt. Sie werden wieder durch erneute Anwahl eines Abgleichmodus geöffnet, wenn das FMG 671 vorher nicht in V8H9 verriegelt wurde.

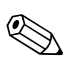

## ! **Hinweis!**

- Während des Abgleichs blinkt die Störmelde-LED und Warnung E 630 wird angezeigt.
- Während des Abgleichs ist die Integrationszeit wenigstens 20 s, auch wenn in V0H4 ein kleinerer Wert eingestellt wurde.
- Die Wartezeit bis zur Equilibrierung für den Leer-, Voll- und Hintergrundabgleich sollte 5 mal so lang sein wie die in V0H4 eingestellte Integrationszeit. Die Mindestwartezeit ist 100 s, auch wenn der Wert in V0H4 kleiner ist als 20 s.
- Bei einem Neuabgleich zuerst V3H0 =4 eingeben, danach das Abgleichdatum in V3H4 eingeben.
- Kann der Behälter nicht vollständig entleert werden, so geben Sie den tatsächlichen Füllstand (in %) in V0H1 ein, bevor Sie mit "E" bestätigen.
- Kann der Behälter nicht vollständig befüllt werden, dann ist kein Hintergrundabgleich möglich. Der Abgleich für diesen Fall ist in [Kap. 4.3](#page-32-0) beschrieben.
- Wenn der Füllstand 0% bzw. 100% zu einem späteren Zeitpunkt möglich ist, kann er für eine Nachkalibration genutzt werden ([s. Seite 33\)](#page-32-1)

<span id="page-32-2"></span>**Vorgang**

## <span id="page-32-0"></span>**4.3 Standardabgleich ohne Hintergrundabgleich**

Wenn der Behälter nicht vollständig befüllt werden kann, ist kein Hintergrundabgleich möglich. In diesem Fall muss man den Abgleichsmodus V3H0=1 ("ohne Hintergrundabgleich") wählen. Für den Vollabgleich (V0H2) gibt es dann zwei Möglichkeiten:

- bei **ausgeschalteter** Strahlung mindestens 100 s warten, dann "E" drücken, um die Eingabe zu bestätigen (Simulation der 100%- Befüllung).
- bei **eingeschalteter** Strahlung und möglichst hoher Befüllung (z.B. 90 %) den Füllstand (in %) in V0H2 eingeben, mindestens 100 s warten und dann "E" drücken, um die Eingabe zu bestätigen.

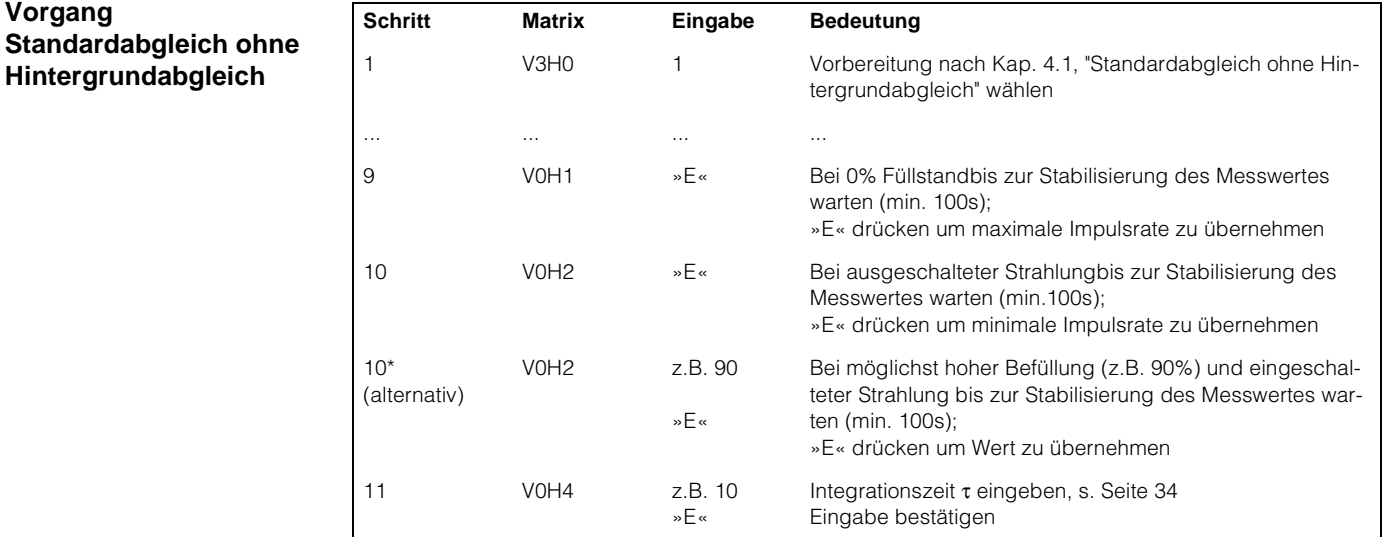

![](_page_32_Picture_7.jpeg)

- Während des Abgleichs blinkt die Störmelde-LED und Warnung E 630 wird angezeigt.
- Während des Abgleichs ist die Integrationszeit wenigstens 20 s, auch wenn in V0H4 ein kleinerer Wert eingestellt wurde.
- Die Wartezeit bis zur Equilibrierung für den Leer-, Voll- und Hintergrundabgleich sollte 5 mal so lang sein wie die in V0H4 eingestellte Integrationszeit. Die Mindestwartezeit ist 100 s, auch wenn der Wert in V0H4 kleiner ist als 20 s.

## <span id="page-32-1"></span>**4.4 Nachkalibration**

Nachkalibration erlaubt spätere Eingabe von:

- Zählrate für 0 % in V0H1 oder
- Zählrate für 100 % in V0H2 oder
- Hintergrundzählrate in V3H9.

![](_page_32_Picture_236.jpeg)

# <span id="page-33-0"></span>**4.5 Analogausgänge**

Dieser Abschnitt beschreibt die Einstellung der Analogausgänge. Folgende Parameter können eingegeben bzw. umgestellt werden:

- Analogsignalbereich
- Integrationszeit
- Wert für 0/4 mA und 20 mA
- Ausgang bei Störung

## <span id="page-33-2"></span>**Analogsignalbereich (V0H3)**

Drei Einstellungen sind möglich:

- $\bullet$  0 = 4...20 mA (Default)
- $\bullet$  1 = 4...20 mA mit 4 mA-Schwelle
- $2 = 0...20$  mA

![](_page_33_Picture_280.jpeg)

Je nach Einstellung in V0H5 und V0H6, kann es bei normalem Betrieb vorkommen, dass der Analogausgang ein Signal < 4 mA oder > 20 mA erzeugt. Können die am Analogausgang angeschlossenen Geräte einen Strom von < 4 mA nicht verarbeiten, so muß Option 1 gewählt werden. Der Strom bleibt dann bei 4 mA auch, wenn der Füllstand den Wert in V0H5 unterschreitet.

![](_page_33_Figure_15.jpeg)

![](_page_33_Picture_16.jpeg)

### ! **Hinweis!**

Bei einer Störung fällt das Analogsignal auf -10% des Bereiches, falls dieses Verhalten in V0H7 eingestellt ist, [s. Seite 35.](#page-34-0) Die 4 mA- Schwelle ist also in diesem Fall nicht nicht wirksam.

## <span id="page-33-1"></span>**Integrationszeit (V0H4)**

Dieser Parameter stellt die Dämpfung des Analogausganges ein. Bei einer sprunghaften Änderung des Füllstandes werden 63% des neuen Wertes in der eingestellten Zeit (0...300 s) erreicht. Die Integrationszeit in Sekunden muss in V0H4 eingegeben werden. Die Werkseinstellung ist 16 s.

Man kann die Integrationszeit erhöhen, um den Einfluss statistischer Schwankungen auf die Messgenauigkeit zu reduzieren. Allerdings ist dabei zu beachten, dass Füllstandänderungen unterhalb der Integrationszeit nicht aufgelöst werden können.

![](_page_33_Figure_22.jpeg)

*Die Wahl der Integrationszeit ist abhängig von der Produktoberfläche und vom Prozess.*

<span id="page-34-1"></span>**Werte für 0/4 mA und 20 mA**

Die Werte für 0/4mA (V0H5) und 20 mA (V0H6) bestimmen die Füllstände, bei denen der Analogsignalbereich beginnt und endet. Defaultwerte sind 0% und 100%.

![](_page_34_Picture_315.jpeg)

![](_page_34_Figure_5.jpeg)

![](_page_34_Picture_6.jpeg)

## ! **Hinweis!**

- Ist V0H3 = 2, so ist V0H5 der 0 mA-Wert (nicht der 4 mA-Wert)
- Das Spannungssignal wird gleichzeitig mit dem Strom eingestellt
- <span id="page-34-2"></span>• Ist V0H5 größer als V0H6, so wird das Analogsignal invertiert.

### <span id="page-34-0"></span>**Ausgang bei Störung (V0H7)**

Der Analogausgang kann so eingestellt werden, dass er bei Störungen einen bestimmten Wert einnimmt. Die Eingabe erfolgt in V0H7:

- 0 = -10% des Analogsignalbereich
- $\bullet$  1 =  $+110\%$  des Analogsignalbereich (Default)
- $\bullet$  2 = es wird weiter gemessen

Die Relais folgen dem Analogausgang.

![](_page_34_Figure_17.jpeg)

Die folgende Tabelle fasst die Strom- und Spannungswerte bei Vorliegen einer Störung zusammen:

![](_page_34_Picture_316.jpeg)

![](_page_34_Picture_20.jpeg)

## r<sup>d</sup> **Achtung!**

Mit V0H7 = 2 werden vorhandene Störungskennungssysteme auf der 0/4...20 mA-Signalleitung außer Betrieb gesetzt. Obwohl das Signalerkennungssystem des Messumformers funktionsfähig bleibt (d.h. das Störmelderelais fällt ab und die zugehörige LED erlischt), geben scheinbar alle Analoggeräte auf der Signalleitung richtige Meßwerte weiter.

## <span id="page-35-0"></span>**4.6 Relais**

Der Gammasilometer FMG 671 besitzt drei unabhängige Relais mit potentialfreien Umschaltkontakten:

- Zwei Grenzwertrelais, welche in Min.- bzw. Max.-Sicherheitsschaltung betrieben werden können.
- <span id="page-35-3"></span>• Ein Störmelderelais, welches bei der Erkennung einer Störung durch den Messumformer anspricht.

[Abb. 4.4](#page-35-1) beschreibt deren Funktion. Bei eingeschalteter Gammagraphie-Erkennung fungiert das zweite Relais als Störmelderelais für die Erkennungsfunktion, [s. Kapitel 6.](#page-46-0)

![](_page_35_Figure_7.jpeg)

<span id="page-35-1"></span>*Abb. 4.4 Relais-LEDs als Funktion des Relaisstatus: Grenzwertrelais: Rot leuchtet, abgefallen; Grün leuchtet, angezogen* 

### *Störmelderelais: leuchtet, abgefallen; dunkel, angezogen*

<span id="page-35-2"></span>**Grenzwertrelais** Je nach Ein- und Ausschaltpunkt, können die Grenzwertrelais in Min.- oder Max.-Sicherheitsschaltung betrieben werden.

### **Min.-Sicherheitsschaltung**

Das Relais fällt ab, nachdem die Füllstandanzeige in V0H0 den Ausschaltpunkt unterschreitet. Bei Überschreitung des Einschaltpunktes zieht es wieder an, [s. Abb. 4.5.](#page-36-0) Die Min.-Sicherheitsschaltung ist wirksam, wenn der Einschaltpunkt (V1H0 bzw. V1H5) über dem Ausschaltpunkt (V1H2 bzw. V1H6) liegt.

### **Max.-Sicherheitsschaltung**

Das Relais fällt ab, nachdem die Füllstandanzeige in V0H0 den Ausschaltpunkt überschreitet. Bei Unterschreitung des Einschaltpunktes zieht es wieder an, [s. Abb. 4.6](#page-36-1). Die Max.-Sicherheitsschaltung ist wirksam, wenn der Einschaltpunkt (V1H0 bzw. V1H5) unter dem Ausschaltpunkt (V1H2 bzw. V1H6) liegt.

Die Werte für Ein- und Ausschaltpunkte werden in %-Füllstand eingegeben, siehe Bei-

<span id="page-36-3"></span>![](_page_36_Picture_194.jpeg)

![](_page_36_Figure_4.jpeg)

<span id="page-36-0"></span>*Abb. 4.5 Minimum-Sicherheitsschaltung*

<span id="page-36-2"></span>**Beispiel: Max.-Sicherheitsschaltung, Relais 2**

![](_page_36_Picture_195.jpeg)

<span id="page-36-1"></span>![](_page_36_Figure_8.jpeg)

**Relais bei Störung** Erkennt der Gammasilometer eine Störung, so verhalten sich die Grenzwertrelais entsprechend den Eingaben in V1H3 für Relais 1 oder in V1H8 für Relais 2:

- 0: Das Relais fällt bei einer Störung ab
- 1: Das Relais folgt bei einer Störung dem Analogausgang, s. folgende Tabelle:

![](_page_36_Picture_196.jpeg)

## <span id="page-37-0"></span>**4.7 Sensorlinearisierung**

Wie in [Kap. 1.3](#page-9-0) besprochen, ist der Zusammenhang zwischen normierter Zählrate und Füllstand nicht linear. Die Sensorlinearisierung kompensiert diesen Effekt - einer von drei Modi kann in V2H0 eingestellt werden:

- 0: Standardtabelle für vertikale zylindrische Behälter (Default)
- 1: Standardtabelle für 2 Detektoren (Kaskadierung, [Kap. 5](#page-41-0))
- 2: Manuelle Eingabe einer Linearisierungstabelle (Bestellnr. 015147-0000)
- 3: Automatische Eingabe einer Linearisierungstabelle
- 4: Löscht die in 2 bzw. 3 eingegebene Linearisierungstabelle.

Die Standardtabelle entspricht folgenden Bedingungen:

- Gleichbleibende Wanddicke
- Wanddicke < 30 mm
- Nur eine Strahlenquelle
- Genutzter Strahlenaustrittswinkel > 30°
- Detektor mit PMT (Photo-Multiplier-Tube) nach unten
- Abschwächung mit Produkt > 5 HWS (Halbwertschichten)

![](_page_37_Figure_16.jpeg)

Die Tabelle wird automatisch nach Abgleich des Systems aktiviert.

<span id="page-37-1"></span>*Abb. 4.7 Standard-Linearisierungstabelle*

**Standardtabelle**

**Beispiel: Manuelle Eingabe einer Tabelle**

**Manuelle Eingabe** Die Tabelle für manuelle Eingabe wird nur nach Bestellung mitgeliefert. Sie besteht aus bis zu 30 Wertepaaren (norm. Zählrate C und Füllstand L).

![](_page_37_Figure_22.jpeg)

*Abb. 4.8 Manuelle Linearisierungstabelle*

![](_page_37_Picture_24.jpeg)

# **Example 13 Hinweis!**<br>A Die Wel

- Die Wertepaare werden nach Aktivieren automatisch im FMG 671 sortiert.
- Bei Fehler E 603 (nicht monoton fallende Linearisierungskurve), nach Aktivieren in V2H0, Tabelle korrigieren
- Die Eingabe 9999 in V2H1 oder V2H2 löscht das aktuelle Wertepaar.
- Linearisierung erneut mit V2H0=2 aktivieren.

L00-FMG671XX-05-00-00-de-005

L00-FMG671XX-05-00-00-de-005

 $\,$  6  $\,$ 

 $\hbox{O}$ 

100

### <span id="page-38-0"></span>**Automatische Eingabe**

Bei der automatischen Eingabe wird der Behälter schrittweise befüllt oder entleert und die Zählrate automatisch registriert:

![](_page_38_Picture_377.jpeg)

![](_page_38_Figure_5.jpeg)

- Bei unruhiger Anzeige Integrationszeit erhöhen (Seite 30)
- Die Wertepaare werden nach aktivieren automatisch im FMG 671 sortiert
- Bei Fehler E 603 (nicht monoton fallende Linearisierungskurve), nach Aktivieren in V2H0, Tabelle korrigieren
- Die Eingabe 9999 in V2H1 oder V2H2 löscht das aktuelle Wertepaar.
- Linearisierung erneut in V2H0 aktivieren.
- Werden die Wertepaare während der Befüllung aufgeschrieben und **später** als manuelle Tabelle eingegeben, dann muss die Impulsrate in eine **normierte** Impulsrate umgerechnet werden (Formel [s. Abb. 4.7](#page-37-1) auf [Seite 38](#page-37-1)).

## **Ausschalten oder Löschen der Linearisierung**

Es gibt zwei Möglichkeiten, eine Linearisierung auszuschalten oder zu löschen:

## **Ausschalten ohne Löschen**

- Geben Sie "0" in V2H0 ein: Die Linearisierung wird ausgeschaltet, ohne dass die Linearisierungstabelle gelöscht wird. Die Standardtabelle wird benutzt
- Geben Sie "2" ein, um die Linearisierung neu zu aktivieren.

### **Ausschalten und Löschen**

- Geben Sie "4" in V2H0 ein: Die manuelle bzw. automatische Linearisierungstabelle wird gelöscht
- Die Standardtabelle wird benutzt.

![](_page_38_Figure_20.jpeg)

## <span id="page-39-2"></span><span id="page-39-0"></span>**4.8 Füllstandmessung mit automatischer Abgleichkorrektur**

![](_page_39_Picture_173.jpeg)

<span id="page-39-1"></span>![](_page_39_Picture_174.jpeg)

- Der Korrekturfaktor kann in V8H5, der aktuelle Schaltzustand ( $0 =$  frei,  $1 =$ bedeckt) in V8H6 abgelesen werden.
- Mit dieser Messanordnung können wechselnde Produkteigenschaften während des Befüllvorganges nicht korrigiert werden: Mediumseigenschaften müssen innerhalb einer Charge konstant bleiben.

![](_page_39_Figure_7.jpeg)

## <span id="page-40-0"></span>**4.9 Meßwertanzeige**

Bei normalem Betrieb kann der gemessene Wert als Füllstand in % in V0H0 abgelesen werden. Zusätzlich enthalten einige Matrixfelder Systeminformationen, z.B. für Fehleranalyse. Die folgende Tabelle faßt diese angezeigten Werte zusammen.

![](_page_40_Picture_174.jpeg)

## <span id="page-40-1"></span>**4.10 Verriegelung der Eingabefelder in der Matrix**

Nach Eingabe aller Parameter können die Eingabefelder in der Matrix verriegelt werden.

![](_page_40_Picture_175.jpeg)

Nach der Verriegelung können alle Eingaben angezeigt, jedoch nicht verändert werden.

• Durch Eingabe einer Zahl zwischen 670 und 679, z.B. 671, kann die Verriegelung aufgehoben werden.

# <span id="page-41-0"></span>**5 Kaskadierung mit zwei Detektoren**

Das Messsystem Gammasilometer FMG 671 P besteht aus zwei Messumformern und zwei Detektoren, die miteinander arbeiten. Dieses Kapitel befaßt sich mit:

- Funktionsbeschreibung
- Installationshinweise
- Einstellung
- Betrieb des Systems

Das folgende Schema gibt einen Überblick über die Installations- und Einstellungsvorgänge.

![](_page_41_Figure_9.jpeg)

![](_page_41_Picture_10.jpeg)

• Bei der Kaskadierung müssen beide Meßgeräte den gleichen Softwarestand besitzen - in V9H3 ablesen

## <span id="page-42-0"></span>**5.1 Funktionsbeschreibung**

![](_page_42_Figure_3.jpeg)

<span id="page-42-1"></span>*Abb. 5.1 Typische Anwendungen für die Kaskadierung:* ➀ *erweiterter Bereich* ➁ *doppelte Empfindlichkeit*

[Abb. 5.1](#page-42-1) zeigt die möglichen Anwendungen der Kaskadierung:

- Der Messbereich kann auf bis zu 4 m erweitert werden, indem zwei Detektoren übereinander montiert werden
- Die Empfindlichkeit der Messung kann verdoppelt werden, indem zwei Detektoren gleicher Länge nebeneinander montiert werden.

**Messsystem** Das Messsystem Gammasilometer FMG 671 P besteht aus zwei Messumformern und zwei Detektoren: Einer der Messumformer fungiert als Master, einer als Slave. Der Master hat zwei Grenzwertrelais, ein Störmelderelais, einen Spannungs- und einen Stromausgang. Der Slave hat nur zwei Grenzwertrelais und ein Störmelderelais. Mit Ausnahme der Ersteinstellung des Slaves als Slave sowie der Einstellung der Slaverelais, wird der Slave vom Master aus abgeglichen.

> Der Master und der Slave tauschen Daten kontinuierlich miteinander über die Kaskadierungsschnittstelle aus. Der Meßwert wird nur am Master berechnet und angezeigt. Die Meßwertanzeige V0H0 des Slaves zeigt die Matrixposition und ein Balkendiagramm an, das mit kurzer Verzögerung dem Stromausgang des Masters folgt. In ähnlicher Weise werden Störungen und Warnungen an beiden Messumformern registriert.

![](_page_42_Figure_11.jpeg)

*Abb. 5.2 FMG 671 P Master- und Slavegeräte*

![](_page_43_Figure_2.jpeg)

## <span id="page-43-0"></span>**5.2 Installationshinweise**

<span id="page-43-1"></span>*Abb. 5.3 Detektoranordnung für:* 

- ➀ *erweiterten Messbereich, Detektorkopf unten empfohlene Einbauweise*
- ➀ *erweiterten Messbereich, Montage übereinander*
- ➂ *erweiterten Messbereich, Detektorkopf oben*
- ➀ *doppelte Empfindlichkeit, beide Detektoren nebeneinander und mit gleichem Abstand zur Behälterwand*

### **Detektoren**

Die Detektoren müssen entsprechend den Hinweisen in [Kap. 2](#page-12-0) installiert werden. Die Anordnung ist von der Anwendung abhängig:

- Bei erweitertem Messbereich: der Slave-Detektor wird über dem Master-Detektor montiert
	- für seitliche Anordnung [s. Abb. 5.3](#page-43-1)
- Bei doppelter Empfindlichkeit: der Slave-Detektor wird neben dem Master-Detektor montiert.
	- die Messzonen liegen parallel zueinander
	- beide Detektoren werden bestrahlt.

Achten Sie darauf, dass das Datenmodul DAT, das mit jedem Detektor mitgeliefert wird, auch im richtigen Messumformer eingesteckt wird.

![](_page_43_Figure_17.jpeg)

<span id="page-43-2"></span>*Abb. 5.4 Verdrahtung der Kaskadierungsschnittstelle z12, z14*

**Messumformer** Die Messumformer werden verdrahtet, wie in [Kap. 2](#page-12-0) beschrieben ist. Zusätzlich muß folgendes beachtet werden:

- Ein Aufkleber "MASTER/SLAVE" ([s. Abb. 2.17](#page-24-1)) befindet sich an der Rückseite des Messumformers. Um die Messumformer eindeutig zu identifizieren, kleben Sie den entsprechenden Namen auf die Frontplatte des Gerätes.
- Achten Sie darauf, dass das Datenmodul DAT des oberen Detektors in das Slave-Gerät eingesteckt wird.
- Installieren Sie die zwei Messumformer direkt nebeneinander.
- Verdrahten Sie die Kaskadierungs-Schnittstelle wie in [Abb. 5.4](#page-43-2) gezeigt.
- Werden die Messumformer am Rackbus angeschlossen, so erhalten Master und Slave verschiedene Adressen. Das Slave-Gerät übermittelt dem Rackbus keinen Meßwert.

## <span id="page-44-0"></span>**5.3 Einstellung**

- Slave-Gerät auf Betriebsart 1 (V8H0 = 1)
- Master-Gerät auf Betriebsart 2 (V8H0 = 2)
- sowie Anwendung in V8H1 (0 = erweiterter Bereich, 1 = doppelte Empfindlichkeit) • Montagelage des Slave-Detektors in V3H3 am Master
- Sensorlinearisierung auf Modus 1 in V2H0 (2 Detektoren) am Master.

Danach wird das Messsystem entsprechend den in [Kap. 4](#page-28-0) beschriebenen Vorgängen eingestellt.

H

**Einstellung des Slave**

Т

![](_page_44_Picture_244.jpeg)

• zusätzliche Schritte für die Kaskadierung sind fett gedruckt

L00-FMG671XX-19-00-00-XX-001

L00-FMG671XX-19-00-00-XX-001

<span id="page-45-1"></span>![](_page_45_Picture_104.jpeg)

## <span id="page-45-0"></span>**5.4 Betrieb des Systems**

Während des Normalbetriebs kann der Meßwert von der Matrixposition V0H0 beim Master abgelesen werden. Die Meßwertanzeige des Slave-Gerätes bleibt leer. Das Balkendiagramm in der Slave-Anzeige folgt dem Balkendiagramm des Masters. In [Kap. 4.9](#page-40-0)  sind weitere Anzeigefelder für den Master und den Slave aufgelistet.

Die Bedienmatrix des Master-Gerätes ist am Schluß der Betriebsanleitung zu finden. Die Slave-Matrix besteht nur aus den Feldern V0H7, V8H0, V9H5, V8H9, den Relais-Feldern und den Anzeigefeldern in [Kap. 4.9.](#page-40-0) Diese Felder sind auf [Seite 58](#page-57-0) besonders gekennzeichnet.

<span id="page-45-2"></span>**Störungen** Master- und Slave-Gerät tauschen regelmäßig Daten aus. Wird eine Störung oder Warnung registriert, zeigen beide Geräte eine entsprechende Meldung in V9H0, siehe dazu [Seite 53](#page-52-1) - es gibt eine maximale Verzögerung von 0,5...0,75 s zwischen der Registrierung einer Störung in einem Messumformer und der Reaktionen darauf im anderen.

# <span id="page-46-0"></span>**6 Gammagraphie-Erkennung**

![](_page_46_Figure_3.jpeg)

## <span id="page-46-1"></span>**6.1 Füllstandmessung mit Gammagraphie**

*Abb. 6.1 Einfluß der Gammagraphie*

<span id="page-46-3"></span>Die Gammagraphie ist eine zerstörungsfreie Materialprüfung für Rohrleitungen, Druckbehälter usw., bei der radioaktive Gammaquellen eingesetzt werden. Die hohe Empfindlichkeit von Szintillationsdetektoren gegenüber Gammastrahlung kann dazu führen, dass Störstrahlungen von der Gammagraphie eine Fehlanzeige am Auswertegerät bewirken, die einen zu niedrigen Füllstand vortäuschen. Je nach Anlage dauert die Prüfung ca. 3 - 5 Minuten. Einen typischen Verlauf zeigt [Abb. 6.2](#page-47-0). Der tatsächliche Einfluß auf die Zählrate ist von der Stärke der Quelle, dem Abstand und den Materialien zwischen Detektor und Quelle abhängig.

Mit der Gammagraphie-Erkennungsfunktion des Gammasilometer FMG 671 wird das Vorhandensein von Störstrahlungen nach folgenden Kriterien erkannt:

- Schnelle Veränderung der Impulse, die nicht von Füllstandsänderungen verursacht werden
- Aktuelle Impulsrate > max. abgeglichene Impulsrate
- Impulsrate < 2 imp/s (DG 57 in Sättigung).

<span id="page-46-2"></span>Das Gerät zeigt den letzten gültigen erfaßten Meßwert an. Die Signalisierung erfolgt über das 2. Grenzwertrelais (1B) und über die Matrix (V5H4). Bei Kaskadierung erfolgt die Einstellung am Mastergerät. Fünf Parameter müssen eingegeben werden:

- Die Gammagraphie-Erkennung wird in V5H0 ein- und ausgeschaltet
- Die Dauer der Gammagraphie-Prüfung wird in V5H1 als Zeitfenster in s eingegeben. Während dieser Zeit mißt das Gerät nicht mehr. Der Messbetrieb wird 20 s nach Ablauf dieser Zeit wieder aufgenommen.
- Die Zeit zum Entleeren des Behälters in s, gemessen über die aktive Detektorlänge (Messbereich), wird in V5H2 eingegeben
- Die Ansprechempfindlichkeit wird in V5H3 eingegeben: Normalerweise wird sie auf 0 gesetzt. Werden jedoch durch schnelle Änderungen im Füllstand, z.B. hohe Wellen, Fehlschaltungen hervorgerufen, so kann dieser Parameter schrittweise bis maximum 10 erhöht werden. In der Regel ist ein Faktor 10 x [Wellenhöhe/Messbereich] hoch genug.
- In V5H6 wird das Fehlerverhalten des Gerätes eingegeben:0 = Warnung: Im Fall einer Gammagraphie-Erkennung fällt Relais 1B ab (für die Zeit aus V5H1); 0/4...20 mA hold. 1 = Störung : Im Fall einer Gammagraphie-Erkennung fällt Relais 1B ab, das 0/4...20 mA-Signal reagiert entsprechend der Einstellung in V0H7 und das Störmelderelais fällt ab.

In Feld V5H4 ist der Zustand der Gammagraphie-Erkennung zu lesen: 0 = aus, 1 = ein. Mit E kann die momentan laufende Gammagraphie-Erkennung beendet werden. Die Anzahl der Gammagraphie-Erkennungen kann dem Zähler in V5H5 entnommen werden. Mit E wird der Zähler auf 0 zurückgesetzt.

L00-FMG671XX-05-00-00-de-006

L00-FMG671XX-05-00-00-de-006

 $Zeit(s)$ 

Messung wieder wieder<br>angenommen

<span id="page-47-0"></span> $Zeit(s)$ 

### <span id="page-47-1"></span>**Einschalten der Gammagraphie-Erkennung**

![](_page_47_Picture_167.jpeg)

![](_page_47_Picture_4.jpeg)

# " **Achtung!**

Folgende Zustände können nicht eindeutig erkannt werden:

- Störstrahlungsintensität liegt innerhalb des Messbereiches der Messstelle; Gammagraphie wird nicht erkannt.
- Bei extrem schnellem Entleeren des Behälters; Gammagraphie erkannt, obwohl nicht vorhanden.
- Bei Einschalten der Strahlenquelle; Gammagraphie erkannt, obwohl nicht vorhanden.

![](_page_47_Picture_10.jpeg)

# **Example 18 Hinweis!**<br>Rei Kaska

Bei Kaskadierungsbetrieb mit zwei Detektoren ([s. Kap. 5\)](#page-41-0) wirkt nur das Relais 2 des Master, nicht dasjenige des Slave, als Gammagraphierelais.

## <span id="page-48-0"></span>**6.2 Grenzstanddetektion mit Gammagraphie**

Da die Gammagraphie-Erkennung sich technisch nicht im Gammapilot FTG 671 integrieren läßt, müssen entsprechende Anwendungen mit dem Gammasilometer FMG 671 und Detektor DG 57 gelöst werden.

- Die Messanordnung entspricht [Abb. 6.3](#page-48-1). Ein 100 mm langer Szintillationsdetektor wird senkrecht an der Behälterwand installiert.
- Das Gammasilometer wird entsprechend [Kap. 4.2](#page-30-0) bzw. [Kap. 4.3](#page-32-0) abgeglichen
- Relais 1A wird als Grenzwertrelais für Maximum- bzw. Minimum-Sicherheitsschaltung entsprechend [Kap. 4.6](#page-35-0) eingestellt.

![](_page_48_Figure_7.jpeg)

<span id="page-48-1"></span>*Abb. 6.3 Messanordnung für Grenzstanddetektion mit Gammagraphie (Maximum)*

# <span id="page-49-0"></span>**7 Wartung**

In regelmäßigen Abständen (ca. alle 6 Monate) sollte man folgende Parameter kontrollieren:

### **Sensortemperatur in °C (V7H3)**

In diesem Feld wird die höchste Temperatur angezeigt, die während des Betriebes am DG 57 aufgetreten ist. Falls der Grenzwert von 50 °C dauerhaft überschritten wird, muss man geeignete Gegenmaßnahmen einleiten, z.B.

- Verwendung eines Detektors mit Wasserkühlmantel
- thermische Abschirmung
- andere Einbauposition

## **Aktuelle Referenz in % (V7H4)**

Dieser Parameter ist ein Maß für die relative Empfindlichkeit des Detektors. Er wird intern von der Software verwendet, um Änderungen der Empfindlichkeit zu kompensieren, die sich im Laufe der Zeit ergeben können.

Der Wert sollte zwischen 30% und 80% liegen.

Wenn der Wert außerhalb dieses Bereichs liegt, sollte man das Inspektionsintervall verkürzen (ca. alle 3 Monate) und einen Austausch einplanen.

Falls der Wert unter 5% oder über 95% liegt, ist der Detektor auszutauschen.

# <span id="page-50-0"></span>**8 Diagnose und Störungsbeseitigung**

In diesem Kapitel werden folgende Punkte beschrieben:

- Störmeldungen und Warnungen
- Fehleranalyse
- Simulation
- Hinweise zum Ersetzen von Messumformern und Detektoren
- <span id="page-50-3"></span>• Reparaturen

![](_page_50_Figure_9.jpeg)

*Abb. 8.1 Fehlersuche und -beseitigung für Gammasilometer FMG 671*

## <span id="page-50-1"></span>**8.1 Störungen und Warnungen**

**Störung** Erkennt das Gammasilometer FMG 671 eine Störung:

- leuchtet dauernd die rote Störmelde-LED und das Störmelderelais fällt ab
- nehmen die Grenzwertrelais den im Feld V1H2 bzw. V1H7 gewählten Zustand an
- für die Fehlerdiagnose ist aus Matrixposition V9H0 der aktuelle Fehlercode ersichtlich.

Bei einer Anhäufung von Fehlern wird der Code mit der höchsten Priorität angezeigt. Weitere Codes können mit den Tasten »+« oder »-« abgelesen werden, wenn das Feld V9H0 angewählt ist.

Wird der Fehler behoben, erlischt der Fehlercode auf der Anzeige:

- der letzte Fehler ist aus Matrixposition V9H1 ersichtlich
- mit der »E«Taste kann die Anzeige in V9H1 gelöscht werden.

Fällt die Stromversorgung aus, fallen alle Relais ab.

Warnungen **Warnungen** Erkennt das Gammasilometer FMG 671 eine Warnung:

- blinkt die rote Störungs-LED, das Gammasilometer mißt jedoch weiter
- bleibt das Störmelderelais angezogen
- ist der Fehlercode in V9H0 ersichtlich.

<span id="page-50-2"></span>Die Fehlermeldungen, die eine Störung bzw. Warnung bedeuten, sind in den folgenden Tabellen aufgelistet.

## <span id="page-51-0"></span> $Fehlermeldungen$

<span id="page-51-2"></span><span id="page-51-1"></span>![](_page_51_Picture_258.jpeg)

### <span id="page-52-1"></span>**Fehlermeldungen bei Kaskadierung**

<span id="page-52-2"></span>![](_page_52_Picture_292.jpeg)

## <span id="page-52-0"></span>**8.2 Fehlmessungen**

<span id="page-52-3"></span>**Fehleranalyse** Die folgende Tabelle listet die häufigsten Bedienfehler des Gammasilometer FMG 671 auf.

![](_page_52_Picture_293.jpeg)

# <span id="page-53-0"></span>**8.3 Simulation**

Mit der Simulation kann das FMG 671 sowie externe Nachfolgegeräte überprüft werden:

- Geben Sie "6" in V8H0 ein, um die Simulation zu aktivieren (bei Kaskadierung im Master)
- Geben Sie "0", "1" oder "2" entsprechend der Betriebsart in V8H0 ein, um die Simulation zu beenden und zur Messung zurückzukehren

Die rote Alarm-LED blinkt während der Simulation (Warnung E613). Die folgenden Simulationen sind möglich:

![](_page_53_Picture_191.jpeg)

## **Zählratensimulation**

![](_page_53_Picture_192.jpeg)

### **Hinweis!**

 $\Gamma$ 

Der Wert in V9H6 muß im abgeglichenen Bereich liegen (V3H6 - V3H7).

### **Füllstandsimulation**

![](_page_53_Picture_193.jpeg)

## **Stromsimulation**

![](_page_53_Picture_194.jpeg)

![](_page_53_Figure_16.jpeg)

*Abb. 8.2 Simulationsmodus*

## <span id="page-54-0"></span>**8.4 Austausch der Messumformer bzw. Detektoren**

**Messumformer** Soll der Messumformer Gammasilometer FMG 671 ausgetauscht werden, können Sie ihre notierten Parameter wieder eingeben und sofort weitermessen. Bei Kaskadierung muß zuerst die entsprechende Betriebsart in V8H0 eingestellt werden. Das vorhandene DAT muß in den neuen Messumformer eingesteckt werden, um zu gewährleisten, dass die Detektordaten korrekt sind.

![](_page_54_Picture_191.jpeg)

Nach Beenden des Konfigurierens funktioniert das Messsystem wie vorher. Sind die Einstellparameter für die Anwendung nicht bekannt, muß neu abgeglichen werden.

<span id="page-54-1"></span>![](_page_54_Picture_192.jpeg)

## <span id="page-55-0"></span>**8.5 Reparatur**

Falls Sie einen Gammasilometer FMG 671 oder einen Detektor zur Reparatur an Endress+Hauser einschicken müssen, legen Sie bitte einen Zettel mit einer kurzen Beschreibung des aufgetretenen Fehlers bei.

**Entsorgung von Strahlenquellen** Die Entsorgung von Strahlenquellen unterliegt den Strahlenschutzverordnungen. Sind Sie nicht sicher, was für Sie Gültigkeit hat, fragen Sie Ihren Strahlenschutzbeauftragten.

# <span id="page-56-0"></span>**9 Bedienmatrix**

### <span id="page-56-1"></span>**Werte notieren**

In dieser Matrix können die eingegebenen Werte eingetragen werden. Defaultwerte (Werkseinstellung) sind in Klammer gesetzt.

![](_page_56_Picture_111.jpeg)

![](_page_56_Picture_6.jpeg)

Anzeigefeld

### <span id="page-57-0"></span>**Parametermatrix**

![](_page_57_Picture_830.jpeg)

**Anzeigefeld** 

Slave (Ein Slave hat nur diese Felder)

Kaskadierungsbetrieb (Diese Felder tauchen bei Kaskadierung zusätzlich im Master auf.)

# <span id="page-58-0"></span>**Stichwortverzeichnis**

![](_page_58_Picture_329.jpeg)

Inversion des Analogsignals. . . . . . . . . . . . . . . . . . 35

![](_page_58_Picture_330.jpeg)

**Europe**

**Austria – Wien** ❑ Endress+Hauser Ges.m.b.H. Tel. (01) 88 05 60, Fax (01) 88 05 63 35

**Belarus – Minsk Belorgsintez** Tel. (017) 2 50 84 73, Fax (017) 2 50 85 83

**Belgium / Luxembourg – Bruxelles**<br>❑ Endress+Hauser S.A. / N.V. Tel. (02) 2 48 06 00, Fax (02) 2 48 05 53

**Bulgaria – Sofia** Intertech-Automation Ltd. Tel. (02) 9 62 71 52, Fax (02) 9 62 14 71

**Croatia – Zagreb** ❑ Endress+Hauser GmbH+Co. Tel. (01) 6 63 77 85, Fax (01) 6 63 78 23

**Cyprus – Nicosia** I+G Electrical Services Co. Ltd. Tel. (02) 48 47 88, Fax (02) 48 46 90

**Czech Republic – Praha** ❑ Endress+Hauser Czech s.r.o. Tel. (02) 66 78 42 00, Fax (026) 66 78 41 79

**Denmark – Søborg** ❑ Endress+Hauser A/S Tel. (70) 13 11 32, Fax (70) 13 21 33

**Estonia – Tartu** Elvi-Aqua OÜ Tel. (7) 30 27 32, Fax (7) 30 27 31

**Finland – Helsinki** ❑ Metso Endress+Hauser Oy Tel. (204) 8 31 60, Fax (204) 8 31 61

**France – Huningue** ❑ Endress+Hauser S.A. Tel. (389) 69 67 68, Fax (389) 69 48 02

**Germany – Weil am Rhein** ❑ Endress+Hauser Messtechnik GmbH+Co. KG Tel. (07621) 9 75 01, Fax (07621) 97 55 55

**Great Britain – Manchester** ❑ Endress+Hauser Ltd. Tel. (0161) 2 86 50 00, Fax (0161) 9 98 18 41

**Greece – Athens** I & G Building Services Automation S.A. Tel. (01) 9 24 15 00, Fax (01) 9 22 17 14

**Hungary – Budapest** ❑ Endress+Hauser Magyarország Tel. (01) 4 12 04 21, Fax (01) 4 12 04 24

**Iceland – Reykjavik** Sindra-Stál h Tel. 5 75 00 00, Fax 5 75 00 10

**Ireland – Clane / County Kildare** ❑ Flomeaco Endress+Hauser Ltd. Tel. (045) 86 86 15, Fax (045) 86 81 82

**Italy – Cernusco s/N, Milano** ❑ Endress+Hauser S.p.A. Tel. (02) 92 19 21, Fax (02) 92 19 23 62

**Latvia – Riga** Elekoms Ltd. Tel. (07) 33 64 44, Fax (07) 33 64 48

**Lithuania – Kaunas** UAB Agava Ltd. Tel. (03) 7 20 24 10, Fax (03) 7 20 74 14

**Macedonia – Beograd** Meris d.o.o. Tel. (11) 44 42 96 6, Fax (11) 30 85 77 8

**Moldavia – Chisinau** S.C. Techno Test SRL Tel. (02) 22 61 60, Fax (02) 22 83 13

**Netherlands – Naarden** ❑ Endress+Hauser B.V. Tel. (035) 6 95 86 11, Fax (035) 6 95 88 25

❑ Members of the Endress+Hauser group

http://www.endress.com

BA 133F/00/de/12.03 016433-0000<br>CCS / FM+SGML 6.0 **Norway – Lierskogen** ❑ Endress+Hauser A/S Tel. 32 85 98 50, Fax 32 85 98 51

**Poland – Wroclaw** ❑ Endress+Hauser Polska Sp. z o.o. Tel. (071) 7 80 37 00, Fax (071) 7 80 37 60

**Portugal – Cacem** ❑ Endress+Hauser Lda. Tel. (21) 4 26 72 90, Fax (21) 4 26 72 99

**Romania – Bucharest** Romconseng S.R.L. Tel. (021) 41 12 50 1, Fax (021) 41 01 63 4 **Russia – Moscow**

❑ Endress+Hauser GmbH+Co Tel. (095) 78 32 85 0, Fax (095) 78 32 85 5 **Slovak Republic – Bratislava**

Transcom Technik s.r.o. Tel. (2) 44 88 86 90, Fax (2) 44 88 71 12

**Slovenia – Ljubljana**<br>□ Endress+Hauser (Slovenija) D.O.O.<br>Tel. (01) 5 19 22 17, Fax (01) 5 19 22 98

**Spain – Sant Just Desvern** ❑ Endress+Hauser S.A. Tel. (93) 4 80 33 66, Fax (93) 4 73 38 39

**Sweden – Sollentuna** ❑ Endress+Hauser AB Tel. (08) 55 51 16 00, Fax (08) 55 51 16 55

**Switzerland – Reinach/BL 1** ❑ Endress+Hauser Metso AG Tel. (061) 7 15 75 75, Fax (061) 7 11 16 50

**Turkey – Levent/Istanbul** Intek Endüstriyel Ölcü ve Kontrol Sistemleri Tel. (0212) 2 75 13 55, Fax (0212) 2 66 27 75

**Ukraine – Kiev** Photonika GmbH Tel. (44) 2 68 81 02, Fax (44) 2 69 07 05

**Yugoslavia Republic – Beograd** Meris d.o.o. Tel. (11) 4 44 29 66, Fax (11) 3 08 57 78

### **Africa**

**Algeria – Annaba** mes Systemes et Mesures Tel. (38) 88 30 03, Fax (38) 88 30 02

**Egypt – Heliopolis/Cairo** Anasia Egypt For Trading (S.A.E.) Tel. (02) 2 68 41 59, Fax (02) 2 68 41 69

**Morocco – Casablanca** Oussama S.A. Tel. (02) 22 24 13 38, Fax (02) 2 40 26 57

**Rep. South Africa – Sandton** ❑ Endress+Hauser (Pty.) Ltd. Tel. (011) 2 62 80 00, Fax (011) 2 62 80 62

**Tunisia – Tunis** CMR Controle, Maintenance et Regulation Tel. (07) 17 93 07 7, Fax (07) 17 88 59 5

### **America**

05.03

## **Argentina – Buenos Aires**

❑ Endress+Hauser Argentina S.A. Tel. (11) 45 22 79 70, Fax (11) 45 22 79 09 **Brazil – Sao Paulo**

Samson Endress+Hauser Ltda Tel. (011) 50 33 43 33, Fax (011) 50 31 30 67

**Canada – Burlington, Ontario** ❑ Endress+Hauser Canada Ltd. Tel. (905) 68 19 29 2, Fax (905) 68 19 44 4

**Chile – Santiago de Chile** ❑ Endress+Hauser (Chile) Ltd. Tel. (02) 3 21 30 09, Fax (02) 3 21 30 25

ا الساب الساب الساب الساب الساب الساب الساب الساب الساب الساب الساب الساب الساب الساب الساب الساب الساب الساب ا<br>016433-1000 016433-1000 016433-1000 016433-1000 016433-1000 016433-1000 016433-1000 016433-1000 016433-1000 0

**Colombia – Bogota D.C.** Colsein Ltda. Tel. (01) 2 36 76 59, Fax (01) 6 10 78 68

**Costa Rica – San Jose** Euro-Tec S.A. Tel. 2 20 28 08, Fax 2 96 15 42

**Ecuador – Quito** Insetec Cia. Ltda. Tel. (02) 2 26 91 48, Fax (02) 2 46 18 33

**El Salvador – San Salvador** Automatizacion y Control Industrial de El Salvador, S.A. de C.V. Tel. 2 60 24 24, Fax 2 60 56 77

**Guatemala – Ciudad de Guatemala** Automatizacion y Control Industrial, S.A. Tel. (03) 34 59 85, Fax (03) 32 74 31

**Honduras – San Pedro Sula, Cortes** Automatizacion y Control Industrial de Honduras, S.A. de C.V. Tel. 5 57 91 36, Fax 5 57 91 39

**Mexico – México, D.F** ❑ Endress+Hauser (México), S.A. de C.V. Tel. (5) 5 55 68 24 07, Fax (5) 5 55 68 74 59

**Nicaragua – Managua** Automatización y Control Industrial de Nicaragua, S.A. Tel. 2 22 61 90, Fax 2 28 70 24

**Peru – Miraflores** Corsusa International Tel. (1) 44 41 20 0, Fax (1) 44 43 66 4

**USA – Greenwood, Indiana** ❑ Endress+Hauser Inc. Tel. (317) 5 35 71 38, Fax (317) 5 35 84 98

**USA – Norcross, Atlanta** ❑ Endress+Hauser Systems & Gauging Inc. Tel. (770) 4 47 92 02, Fax (770) 4 47 57 67

**Venezuela – Caracas** Controval C.A. Tel. (212) 9 44 09 66, Fax (212) 9 44 45 54

### **Asia**

**Azerbaijan – Baku** Modcon Systems - Baku Tel. (12) 92 98 59, Fax (12) 99 13 72

**Brunei – Negara Brunei Darussalam** American International Industries (B) Sdn. Bhd.

Tel. (3) 22 37 37, Fax (3) 22 54 58

**Cambodia – Khan Daun Penh, Phom Penh** Comin Khmere Co. Ltd. Tel. (23) 42 60 56, Fax (23) 42 66 22

**China – Shanghai** ❑ Endress+Hauser (Shanghai) Instrumentation Co. Ltd. Tel. (021) 54 90 23 00, Fax (021) 54 90 23 03

**China – Beijing** ❑ Endress+Hauser (Beijing) Instrumentation Co. Ltd. Tel. (010) 65 88 24 68, Fax (010) 65 88 17 25

**Hong Kong – Tsimshatsui / Kowloon**

❑ Endress+Hauser (H.K.) Ltd. Tel. 8 52 25 28 31 20, Fax 8 52 28 65 41 71 **India – Mumbai**

❑ Endress+Hauser (India) Pvt. Ltd. Tel. (022) 56 93 83 33, Fax (022) 56 93 88 330 **Indonesia – Jakarta**

PT Grama Bazita Tel. (21) 7 95 50 83, Fax (21) 7 97 50 89

**Iran – Tehran** Patsa Indust Tel. (021) 8 72 68 69, Fax (021) 8 71 96 66

### **Israel – Netanya**

Instrumetrics Industrial Control Ltd. Tel. (09) 8 35 70 90, Fax (09) 8 35 06 19

**Japan – Tokyo** ❑ Sakura Endress Co. Ltd. Tel. (0422) 54 06 11, Fax (0422) 55 02 75

**Jordan – Amman** A.P. Parpas Engineering S.A. Tel. (06) 5 53 92 83, Fax (06) 5 53 92 05

**Kazakhstan – Almaty** BEI Electro Tel. (72) 30 00 28, Fax (72) 50 71 30

**Korea, South – Seoul** ❑ Endress+Hauser (Korea) Co. Ltd. Tel. (02) 26 58 72 00, Fax (02) 26 59 28 38

**Kuwait – Safat** United Technical Services Est. For General Trading Tel. 2 41 12 63, Fax 2 41 15 93

**Lebanon – Jbeil Main Entry** Network Engineering Tel. (3) 94 40 80, Fax (9) 54 80 38

**Malaysia – Shah Alam, Selangor Darul Ehsan**

❑ Endress+Hauser (M) Sdn. Bhd. Tel. (03) 78 46 48 48, Fax (03) 78 46 88 00

**Pakistan – Karachi** Speedy Automation Tel. (021) 7 72 29 53, Fax (021) 7 73 68 84

**Philippines – Pasig City, Metro Manila** ❑ Endress+Hauser (Phillipines) Inc. Tel. (2) 6 38 18 71, Fax (2) 6 38 80 42

**Saudi Arabia – Jeddah** Anasia Trading Est. Tel. (02) 6 53 36 61, Fax (02) 6 53 35 04

**Singapore – Singapore** ❑ Endress+Hauser (S.E.A.) Pte. Ltd. Tel. (65) 66 82 22, Fax (65) 66 68 48

**Sultanate of Oman – Ruwi** Mustafa & Sultan Sience & Industry Co. L.L.C. Tel. 63 60 00, Fax 60 70 66

**Taiwan – Taipei** Kingjarl Corporation Tel. (02) 27 18 39 38, Fax (02) 27 13 41 90

**Thailand – Bangkok 10210** ❑ Endress+Hauser (Thailand) Ltd. Tel. (2) 9 96 78 11-20, Fax (2) 9 96 78 10

**United Arab Emirates – Dubai** Descon Trading L.L.C. Tel. (04) 2 65 36 51, Fax (04) 2 65 32 64

**Uzbekistan – Tashkent** Im Mexatronika-Tes Tel. (71) 1 91 77 07, Fax (71) 1 91 76 94

**Vietnam – Ho Chi Minh City** Tan Viet Bao Co. Ltd. Tel. (08) 8 33 52 25, Fax (08) 8 33 52 27

### **Australia + New Zealand**

**Australia – North Ryde NSW 2113** ❑ Endress+Hauser Australia Pty. Ltd. Tel. (02) 88 77 70 00, Fax (02) 88 77 70 99

**New Zealand – Auckland** EMC Industrial Group Ltd. Tel. (09) 4 15 51 10, Fax (09) 4 15 51 15

**All other countries**

❑ Endress+Hauser GmbH+Co. KG Instruments International Weil am Rhein, Germany Tel. (07621) 9 75 02, Fax (07621) 97 53 45

![](_page_59_Picture_99.jpeg)